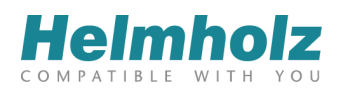

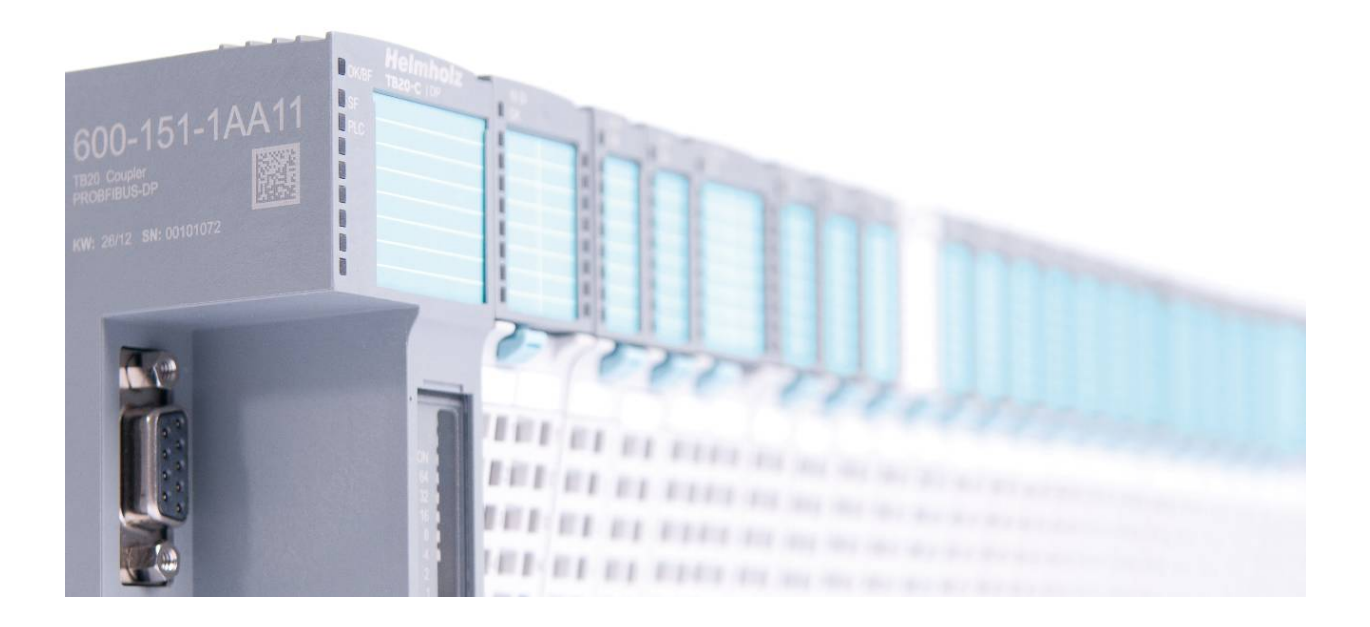

# **TB20 – PROFIBUS-DP Coupler**

# **Manual**

Version 5 - 11/28/2014 for HW 1-1 & FW 1.20 and higher Manual Order No.: 960-151-1AA11/en

#### **Notes**

All rights reserved, including those related to the translation, reprinting, and reproduction of this manual or of parts thereof.

No part of this manual may be reproduced, processed, duplicated, or distributed in any form (photocopy, microfilm, or any other methods)—even for training purposes or with the use of electronic systems—without written approval from Systeme Helmholz GmbH.

All rights reserved in the event of the granting of a patent or the registration of a utility model.

# Copyright © 2014 by *Systeme Helmholz* **GmbH**

Hannberger Weg 2, 91091 Großenseebach Germany

To download the latest version of this manual, please visit our website at www.helmholz.de.

We welcome all ideas and suggestions.

#### **Trademarks**

STEP and SIMATIC are registered trademarks of SIEMENS AG. Windows is a registered trademark of Microsoft Corporation.

#### **Revision Record**

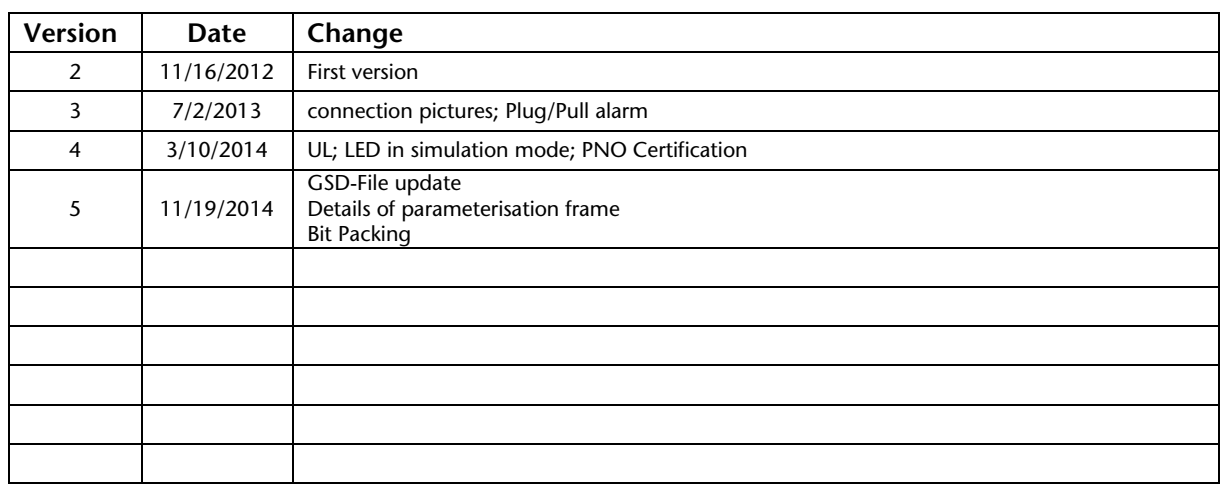

# **Table of Contents**

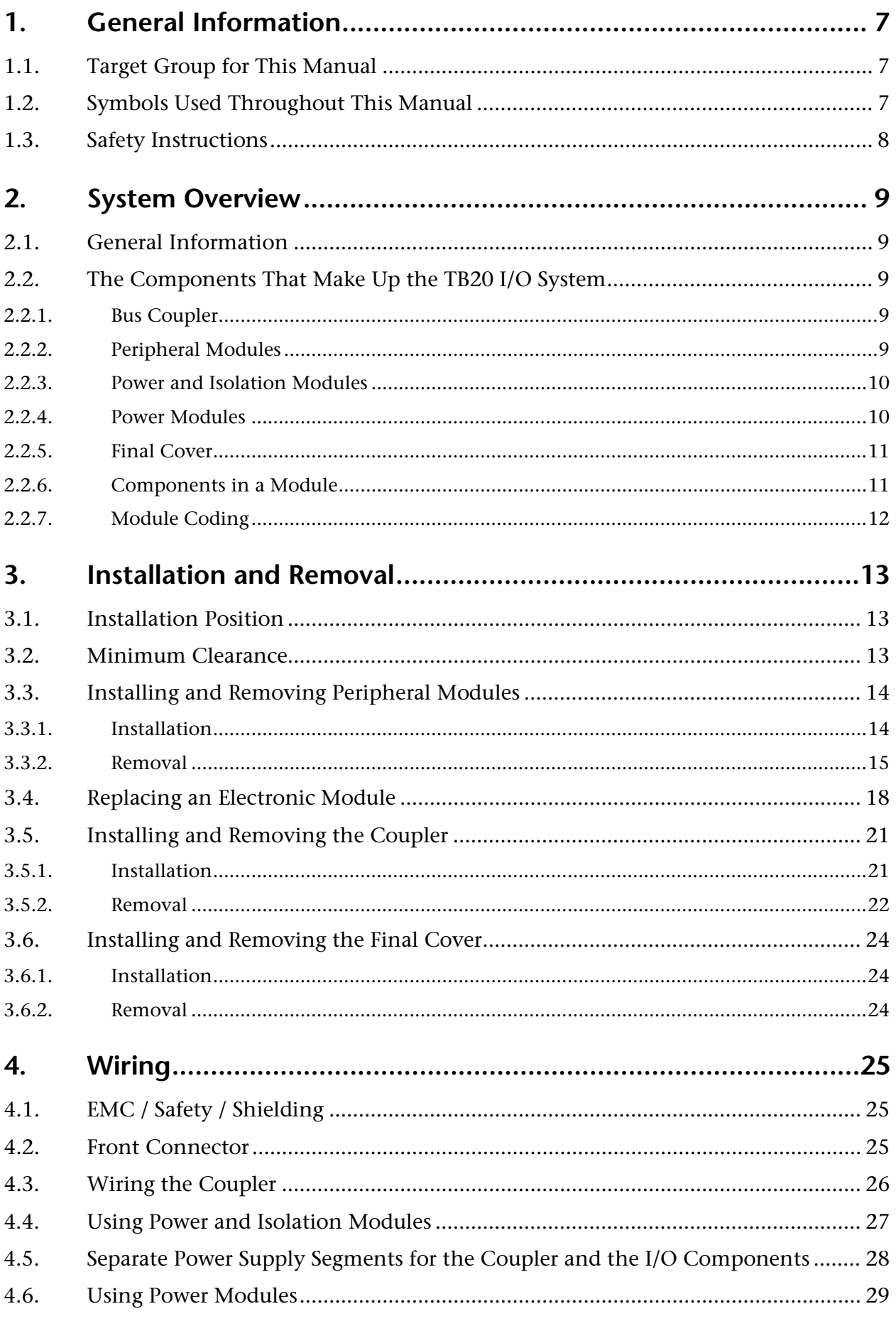

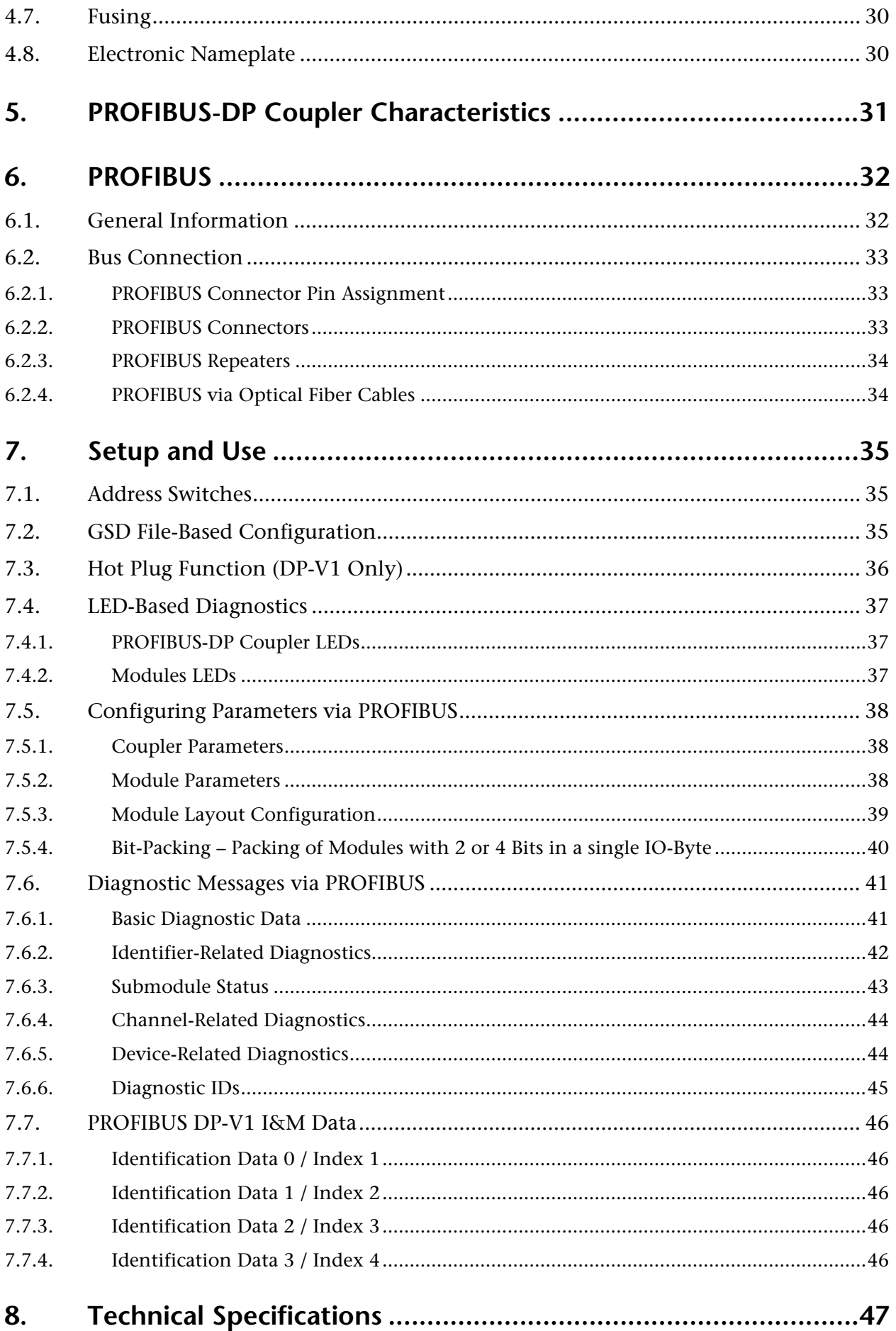

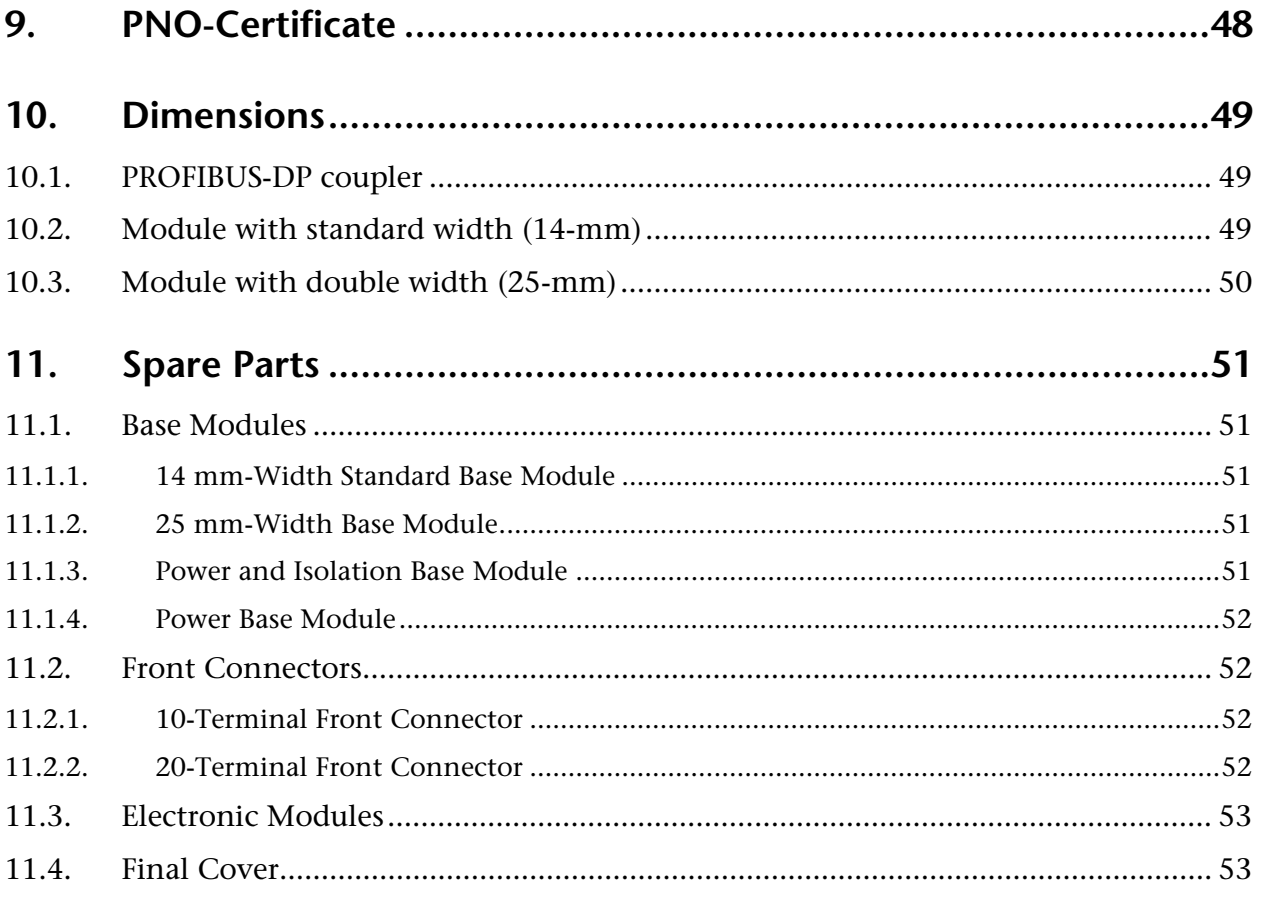

# **1. General Information**

This manual explains how to set up and use the TB20 I/O system's PROFIBUS-DP coupler and provides technicians with all the information required to install it.

## **1.1. Target Group for This Manual**

This manual is intended for all project engineers, design engineers, technicians (skilled workers with electrical training), and users who work with the TB20 I/O system.

## **1.2. Symbols Used Throughout This Manual**

The following symbols are used throughout this manual:

 $\mathsf{I}$ Used for tips and general information, e.g., to point out potential sources of error.  $\sqrt{N}$ CAUTION! Risk of property damage or malfunction.  $\Lambda$ WARNING! Risk of bodily injury, e.g., due to electric shock.----------------------------------

## **1.3. Safety Instructions**

*WARNING!*

For your own safety, and for the safety of others in the vicinity of the equipment, please follow the safety instructions below.

*All applicable accident prevention and safety regulations must be complied with when planning the use of, installing, and operating this equipment! The company operating the equipment is responsible for ensuring compliance with these regulations!* 

# *WARNING!*

*Any processes in the equipment that have the potential of resulting in property damage or bodily injury must be safeguarded with the use of additional external devices. These devices must ensure that the equipment will remain in a safe operating state even in the event of a fault or malfunction. These devices include, but are not limited to, electromechanical safety switches, mechanical interlocks, etc. (please refer to EN 954-1, Risk Assessment!).*

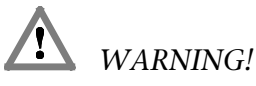

*TB20 modules should only be used for the functions typical of a communications and signaling system. Safety-relevant functions should not be controlled solely with the coupler or with an operating terminal.*

*Emergency stop devices as per EN 60204/IEC 204 must remain fully functional and effective in all of the equipment's operating modes.*

*The equipment must not be able to restart in an uncontrolled or undefined manner! Uncontrolled restarts must be rendered impossible by means of appropriate programming!* 

# **2. System Overview**

# **2.1. General Information**

The TB20 I/O system is an open-ended, modular, and distributed peripheral system designed to be mounted on 35-mm DIN rails.

It is made up of the following components:

- 1. A bus coupler
- 2. One or more peripheral modules
- 3. Optionally, one or more power and isolation modules
- 4. Optionally, one or more power modules

By using these components, you can build a custom automation system that is tailored to your specific needs and that can have up to 64 modules connected in series to a bus coupler.

All components have a protection rating of IP 20.

# **2.2. The Components That Make Up the TB20 I/O System**

#### **2.2.1. Bus Coupler**

The system's bus coupler includes a bus interface and a power module. The bus interface is responsible for establishing a connection to the higher-level bus system and is used to exchange I/O signals with the automation system's CPU this way.

Meanwhile, the power module is responsible for powering the coupler's electronics and all connected peripheral modules.

#### **2.2.2. Peripheral Modules**

The system's peripheral modules are electronic components to which peripheral devices such as sensors and actuators can be connected. This is why a variety of peripheral modules with different tasks and functions are available.

#### **Example: peripheral module with 10-terminal front connector**

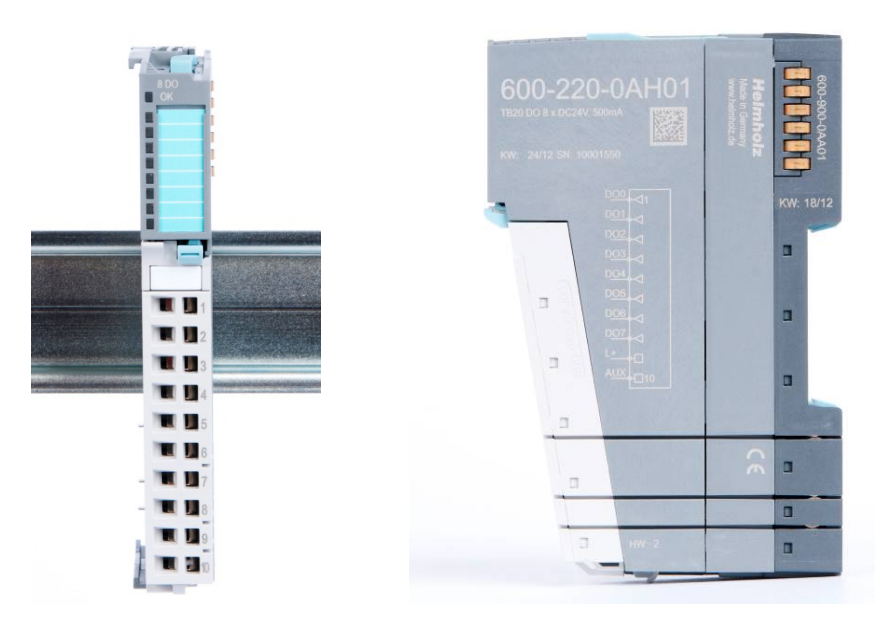

#### **Example: peripheral module with 20-terminal front connector**

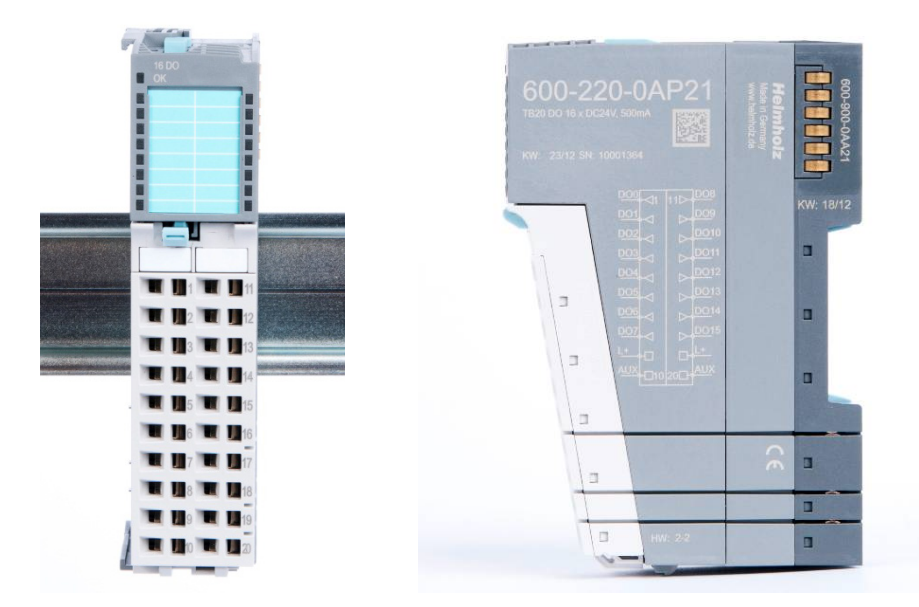

#### **2.2.3. Power and Isolation Modules**

The system's bus coupler provides the supply voltage for the communications bus (5 V, top) and for external signals (24 V, bottom). These voltages are passed from module to module through the base modules.

Power and isolation modules make it possible to segment the power supply for external signals into individual power supply sections that are powered separately. Meanwhile, the communications bus' signals and supply voltage simply continue to be passed through, in contrast to the way they are handled by power modules (see below).

*Power and isolation modules can be recognized by the bright color of their case.*

#### **2.2.4. Power Modules**

I

 $\mathbb I$ 

The system's bus coupler provides the supply voltage for external signals (24 V, below) and for the communications bus (5 V, top). These voltages are passed from module to module through the base modules.

Power modules make it possible to segment the power supply for both external signals and the communication bus into individual power supply sections that are powered separately.

In other words, power modules deliver all necessary power to the peripheral modules connected after them and, if applicable, all the way to the next power module or power and isolation module. This is required whenever the power supplied by the coupler alone is not sufficient, e.g., when there are a large number of modules on the bus. The configuration software "TB20-ToolBox" can be used to determine whether a power module is needed.

*Power modules can be recognized by the bright color of their case.*

#### **2.2.5. Final Cover**

The final cover protects the contacts on the last base module from accidental contact by covering its outer right-hand side.

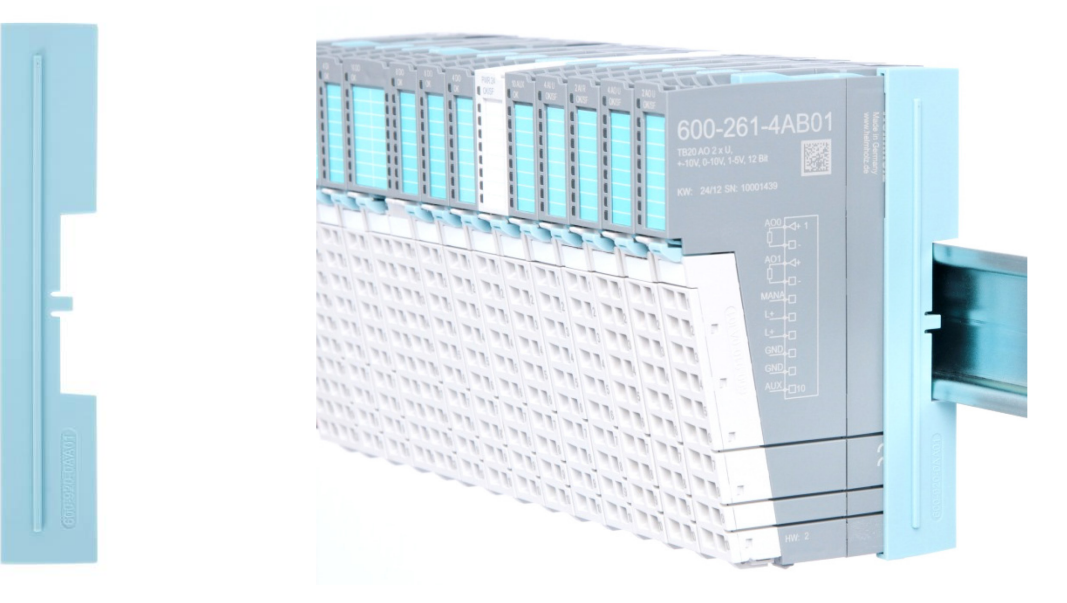

#### **2.2.6. Components in a Module**

Each module consists of three parts:

- A base module
- An electronic module
- A front connector

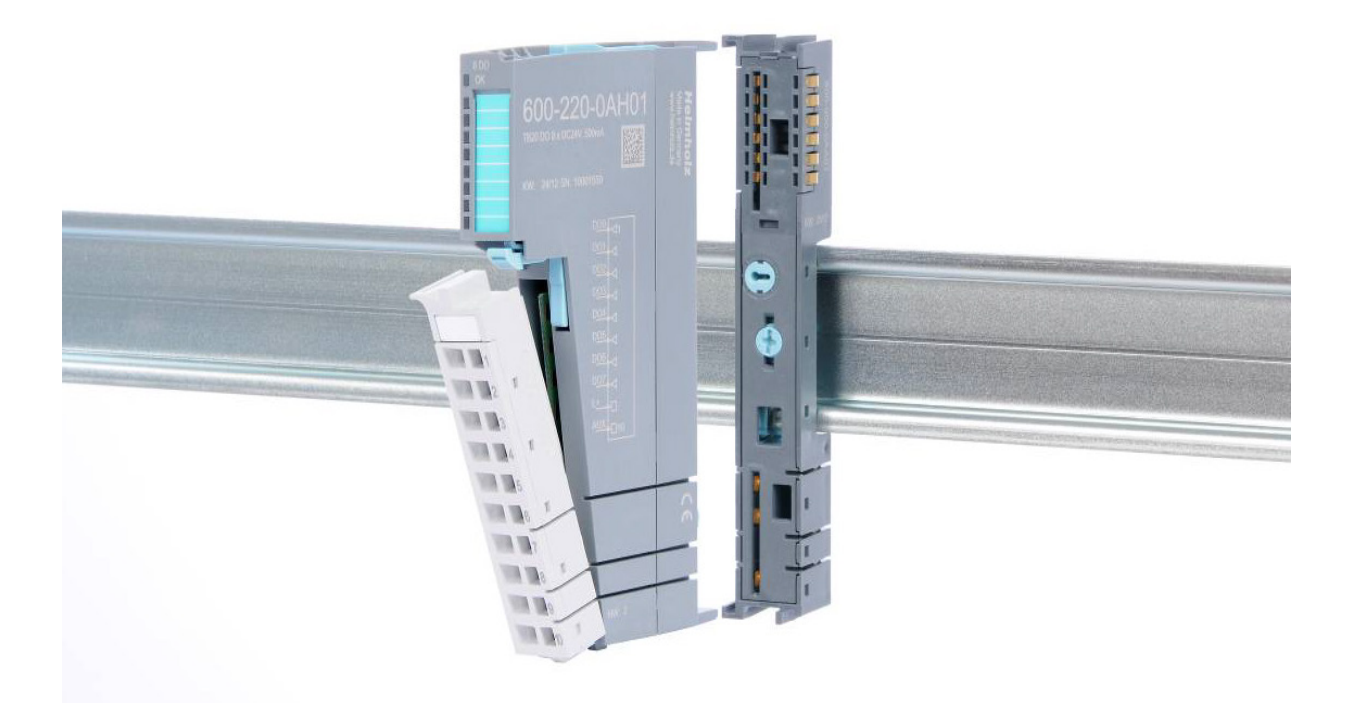

## **2.2.7. Module Coding**

Electronic modules and base modules feature coding elements meant to prevent the wrong spare electronic modules from being plugged in during maintenance and repairs.

These coding elements consist of a coding plug on the electronic module and a coding socket on the base module (see figure below).

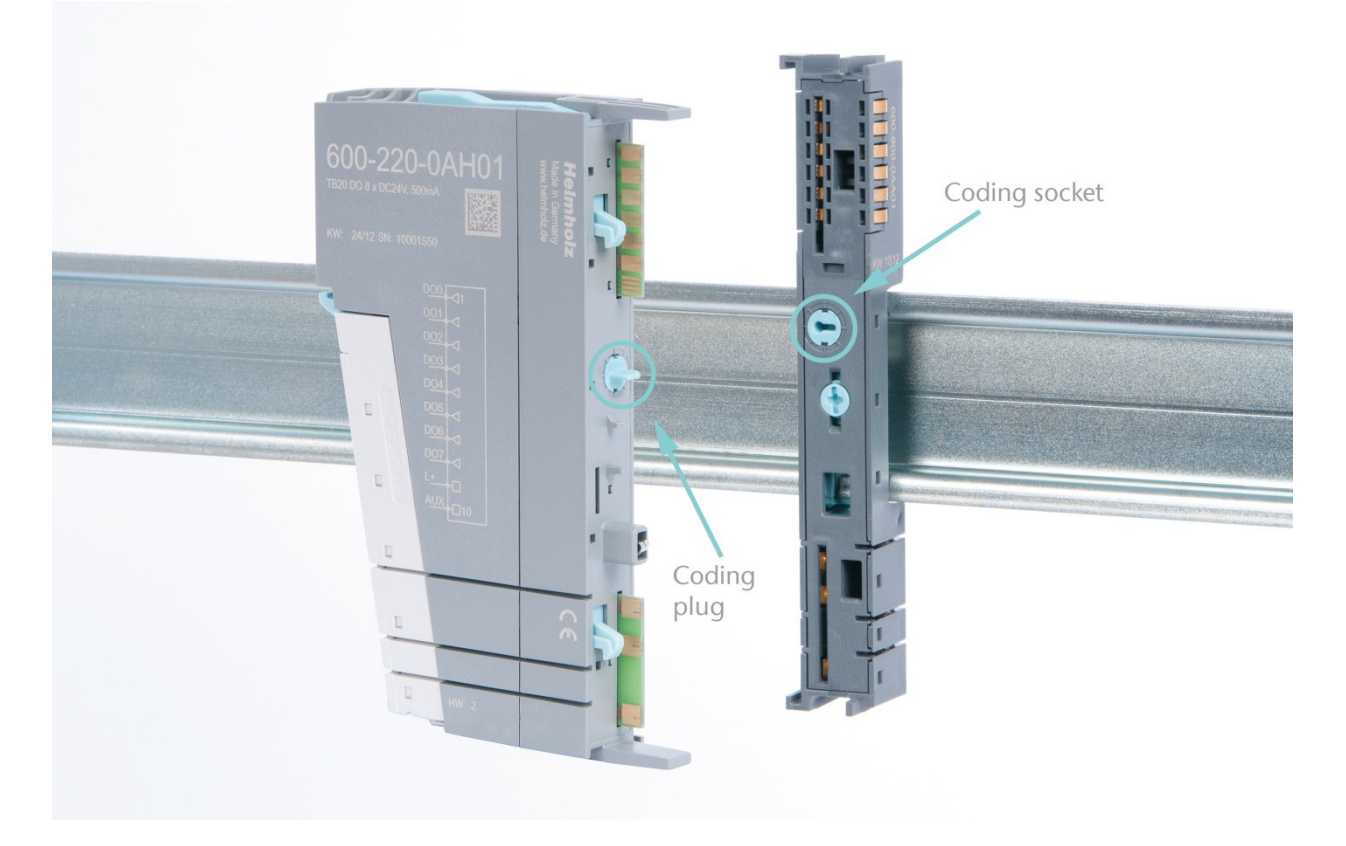

The coding plug and coding socket can each be in one of eight different positions. Each of these eight positions is factory-assigned to a specific type of module (digital in, digital out, analog in, analog out, power, etc.) from the TB20 I/O system. It will only be possible to plug an electronic module into a base module if the position of the coding plug and the position of the coding socket match. Otherwise, the electronic module will be mechanically prevented from being plugged in.

# **3. Installation and Removal**

# *WARNING!*

*Before starting any work on TB20 system components, make sure to de-energize all components, as well as the cables supplying them with power! Failure to do so will pose a lifethreatening electric shock hazard!* 

# *CAUTION!*

*Installation must be carried out as per VDE 0100/IEC 364. Since the coupler and segments are modules with a protection rating of IP 20, they must be installed inside an enclosure. In order to ensure safe operation, make sure the ambient temperature does not exceed 60 °C! The maximum ambient temperature for UL-applications is 50 °C!*

# **3.1. Installation Position**

The TB20 I/O system can be installed in any position.

In order to achieve optimum ventilation and be able to use the system at the specified maximum ambient temperature, it will, however, be necessary to use a horizontal installation layout.

#### **3.2. Minimum Clearance**

It is recommended to adhere to the minimum clearances specified below when installing the coupler and modules. Adhering to these minimum clearances will ensure that:

- The modules can be installed and removed without having to remove any other system components
- There will be enough space to make connections to all existing terminals and contacts using standard accessories
- There will be enough space for cable management systems (if needed)

The minimum clearances for TB20 components are: 30 mm on top and on the bottom and 10 mm on each side.

# **3.3. Installing and Removing Peripheral Modules**

### **3.3.1. Installation**

#### **Installing an assembled peripheral module**

Place the assembled module on the DIN rail by moving it straight towards the rail. Make sure that the module engages the upper and lower guide elements of the previous module. Then push the upper part of the module towards the DIN rail until the rail fastener on the inside snaps into place with a soft click.

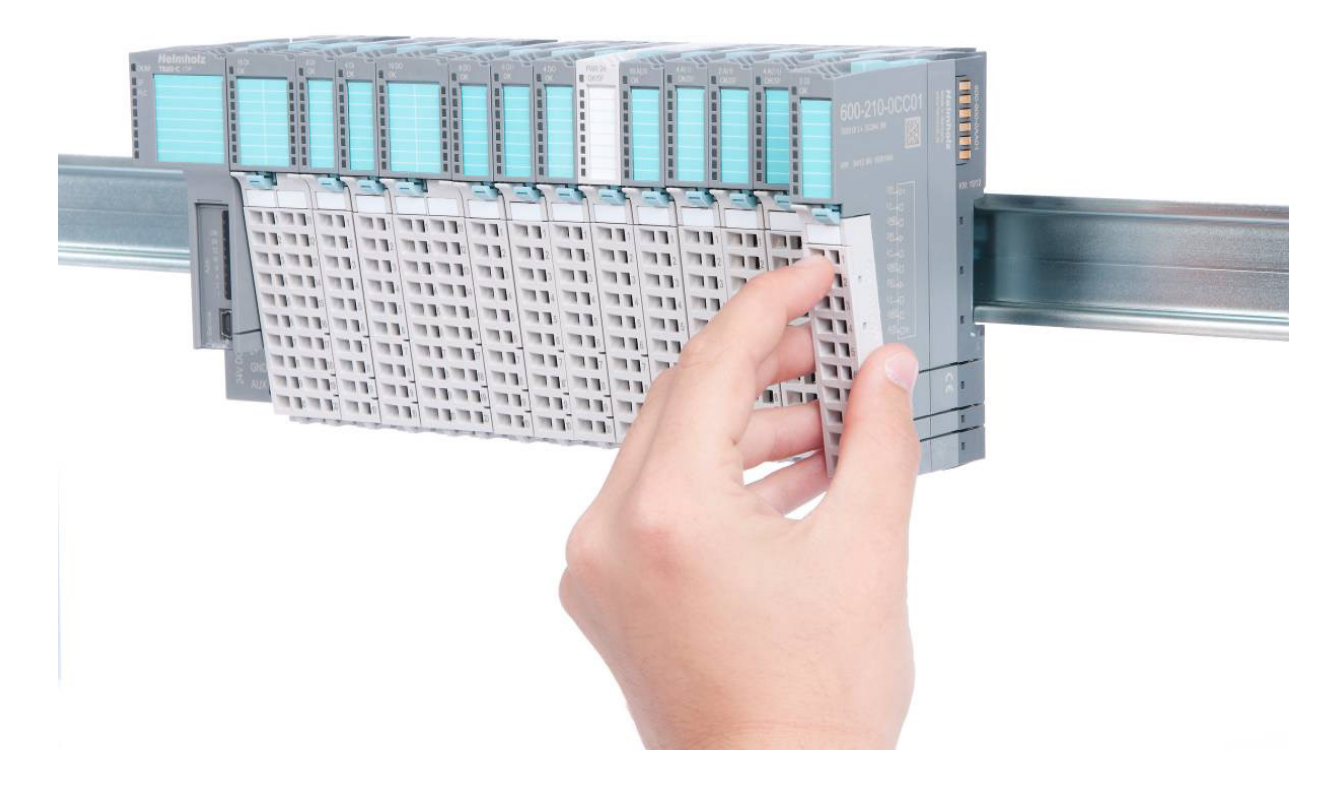

#### **Installing the individual parts of a peripheral module one after the other**

Place the base module on the DIN rail from below in an inclined position. Then push the upper part of the base module towards the rail until the module is parallel to the rail and the rail fastener on the inside snaps into place with a soft click.

Place an electronic module with matching coding (see the "Module Coding" Section on page 7) on the base module in a straight line from the front and then gently push it into the base module until both modules are fully resting against each other and the module fastener snaps into place with a soft click.

Finally, place the front connector on the electronic module from below in an inclined position and then gently push it onto the electronic module until the front connector fastener snaps into place with a soft click.

## **3.3.2. Removal**

To remove a peripheral module, follow the four steps below:

# **Step 1: Remove the front connector**

To do so, push the tab above the front connector upwards (see the figure below). This will push out the front connector, after which you can pull it out.

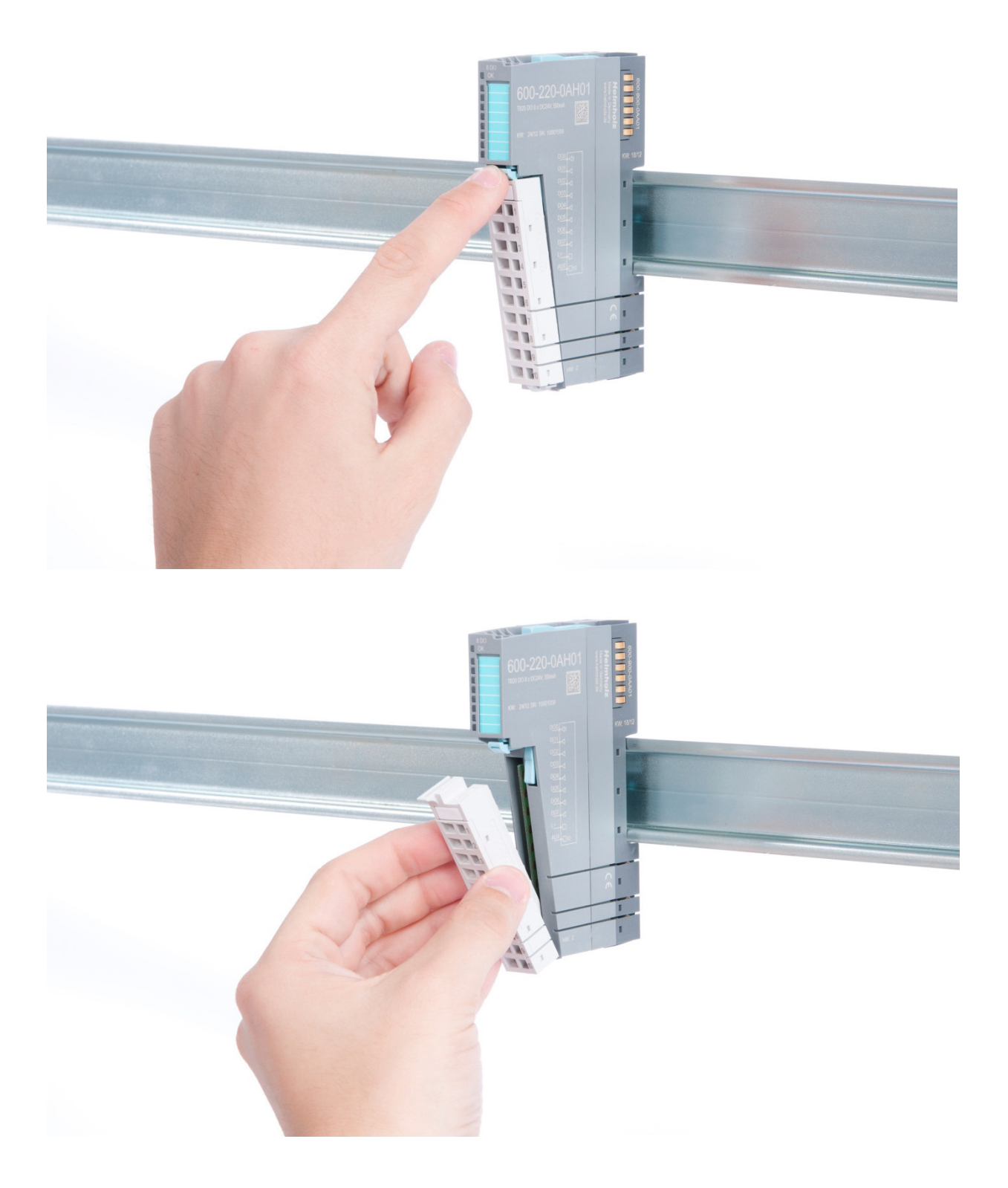

# **Step 2: Remove the electronic module**

To do so, use your middle finger to push on the lever from above and then use your thumb and middle finger to pull out the electronic module while holding the lever down (see the figure below).

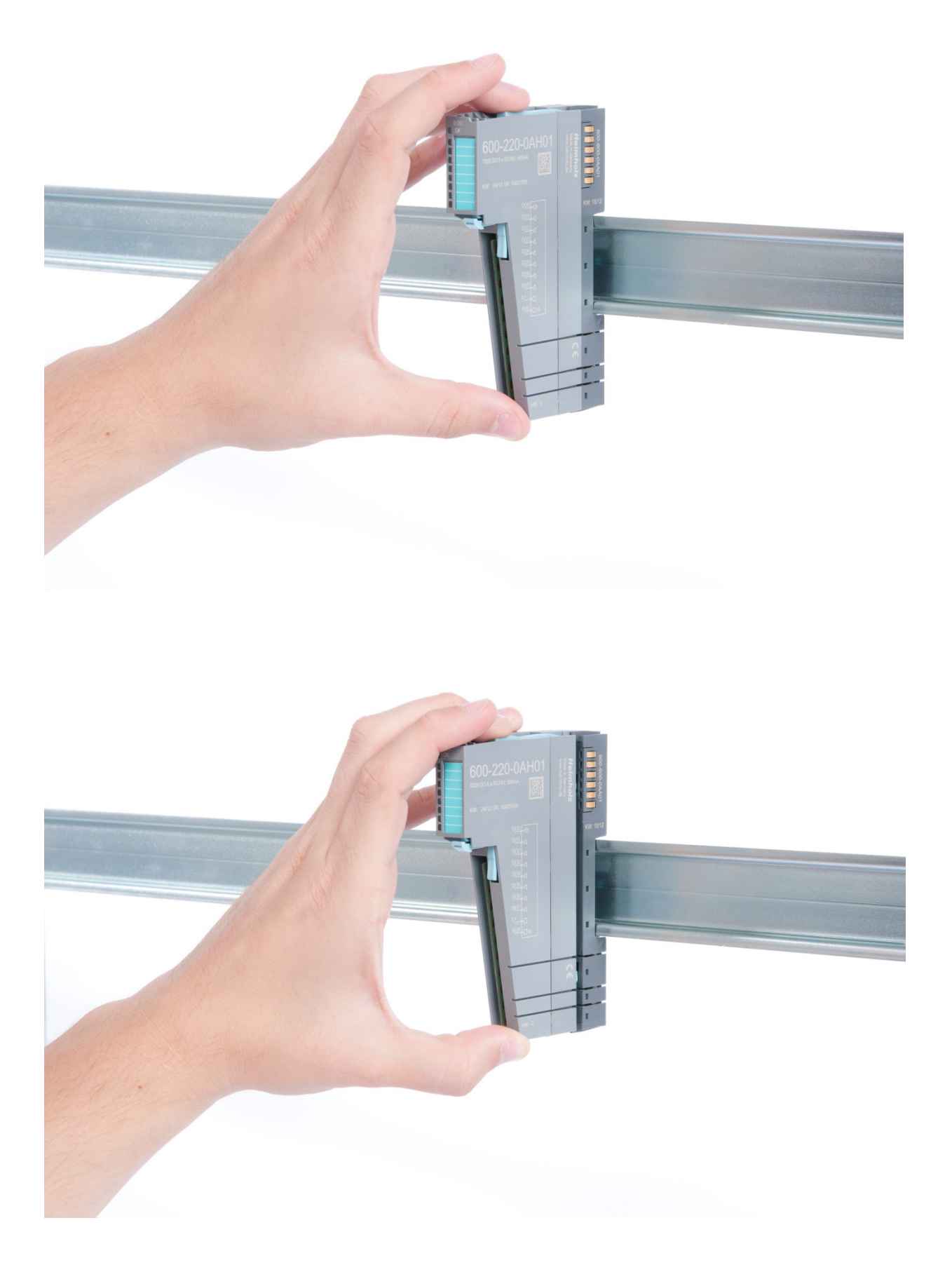

# **Step 3: Release the base module**

Use a screwdriver to release the base module by turning the locking mechanism 90° counter-clockwise*.*

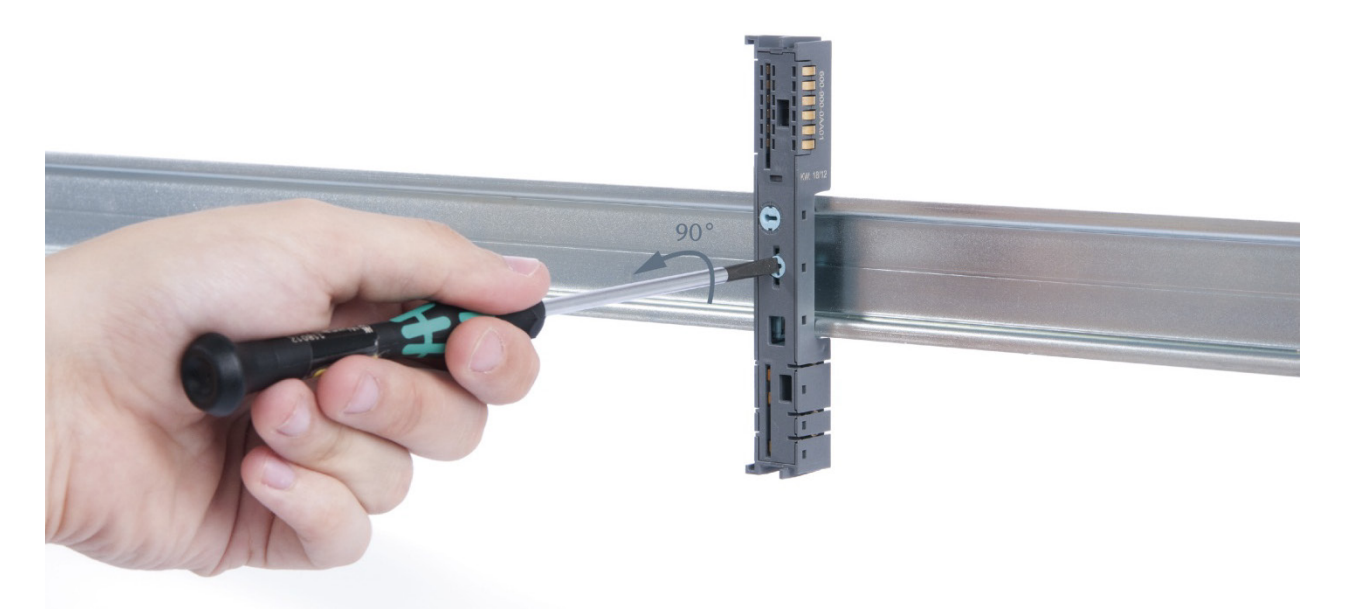

## **Step 4: Remove the base module**

Remove the base module by pulling it towards you.

# **3.4. Replacing an Electronic Module**

The procedure for replacing the electronic module on a peripheral module consists of four steps.

If you need to replace the electronic module while the system is running, make sure to take into account the general technical specifications for the bus coupler being used.

#### **Step 1: Remove the front connector**

To do so, push the tab above the front connector upwards. The front connector will come loose, after which you can pull it out.

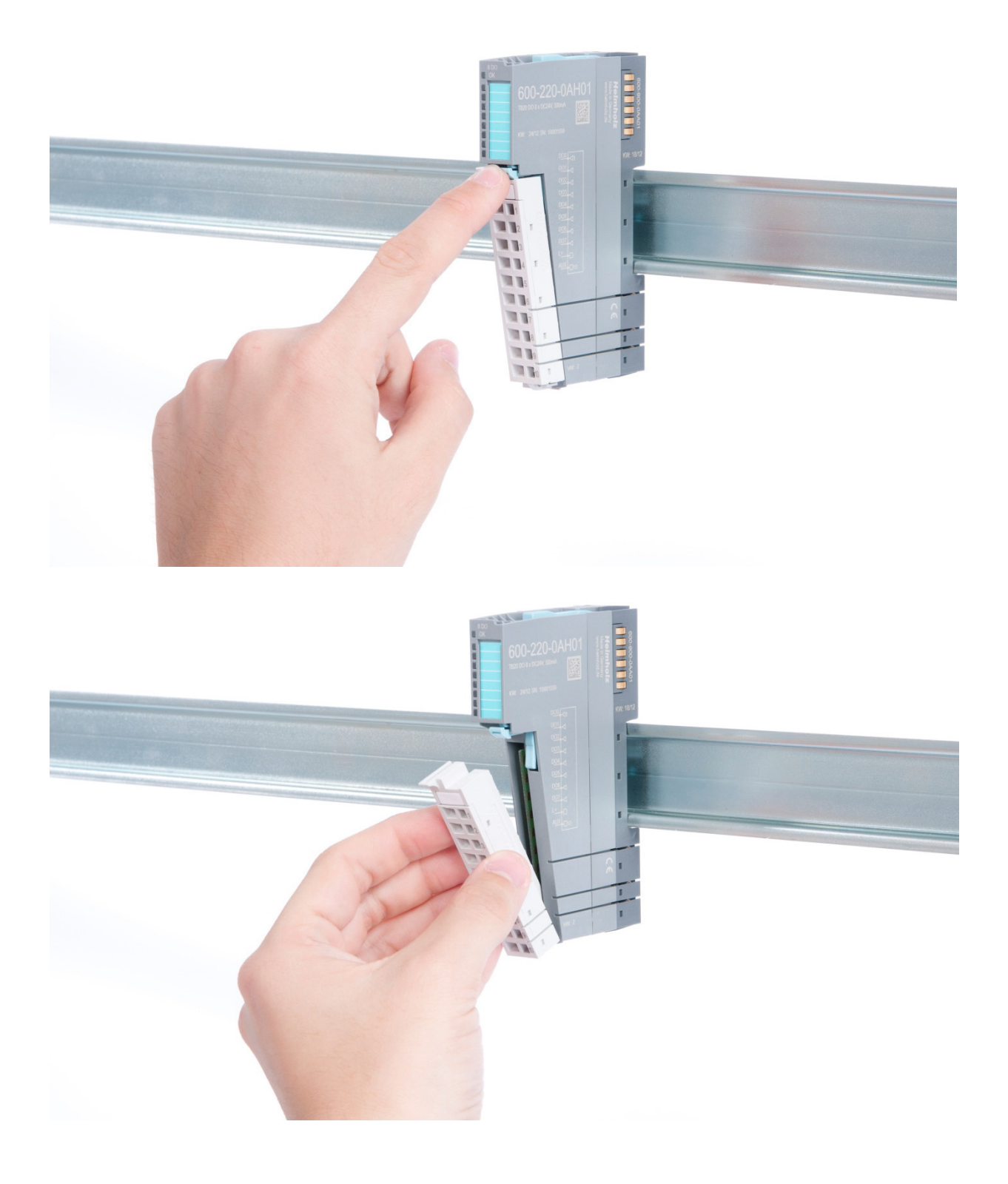

# **Step 2: Remove the electronic module**

To do so, use your middle finger to push on the lever from above and then use your thumb and middle finger to pull out the electronic module while holding the lever down (see figure).

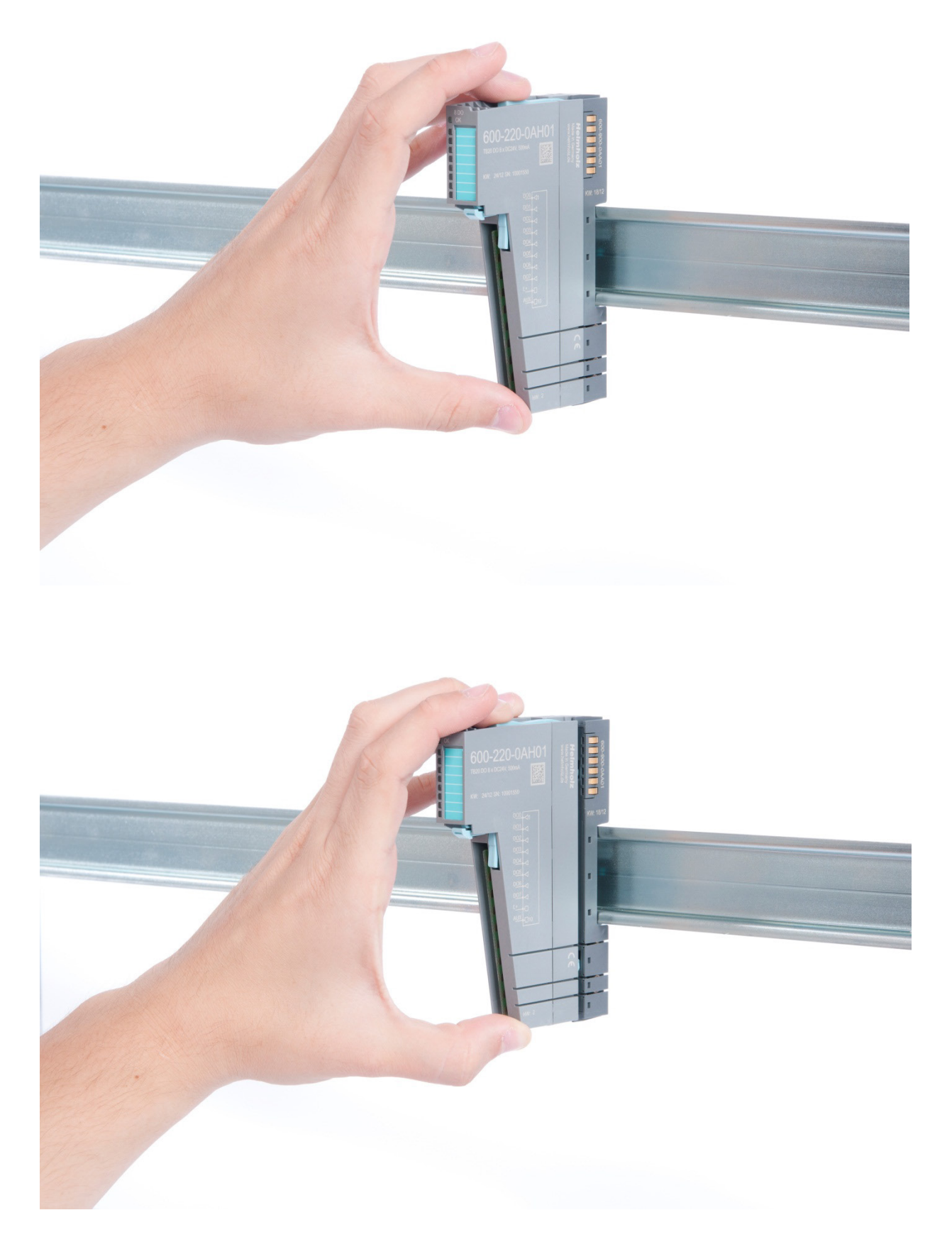

#### **Step 3: Plug in a new electronic module**

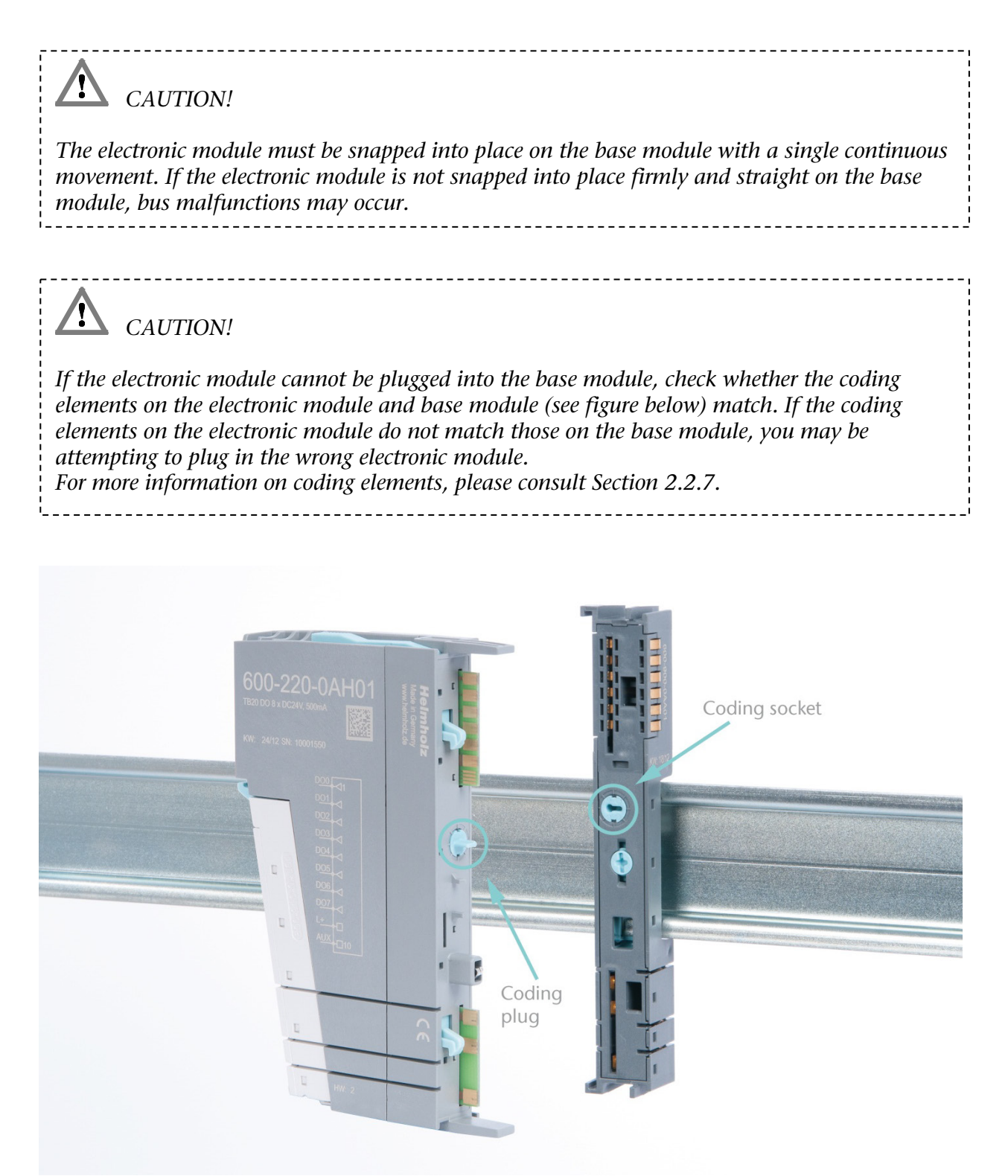

**Step 4: Plug in the front connector**

# **3.5. Installing and Removing the Coupler**

### **3.5.1. Installation**

#### **Step 1: Place the coupler on the DIN rail**

Place the coupler, together with the attached base module, on the DIN rail by moving it straight towards the rail. Then push the coupler towards the rail until the base module's rail fastener snaps into place with a soft click.

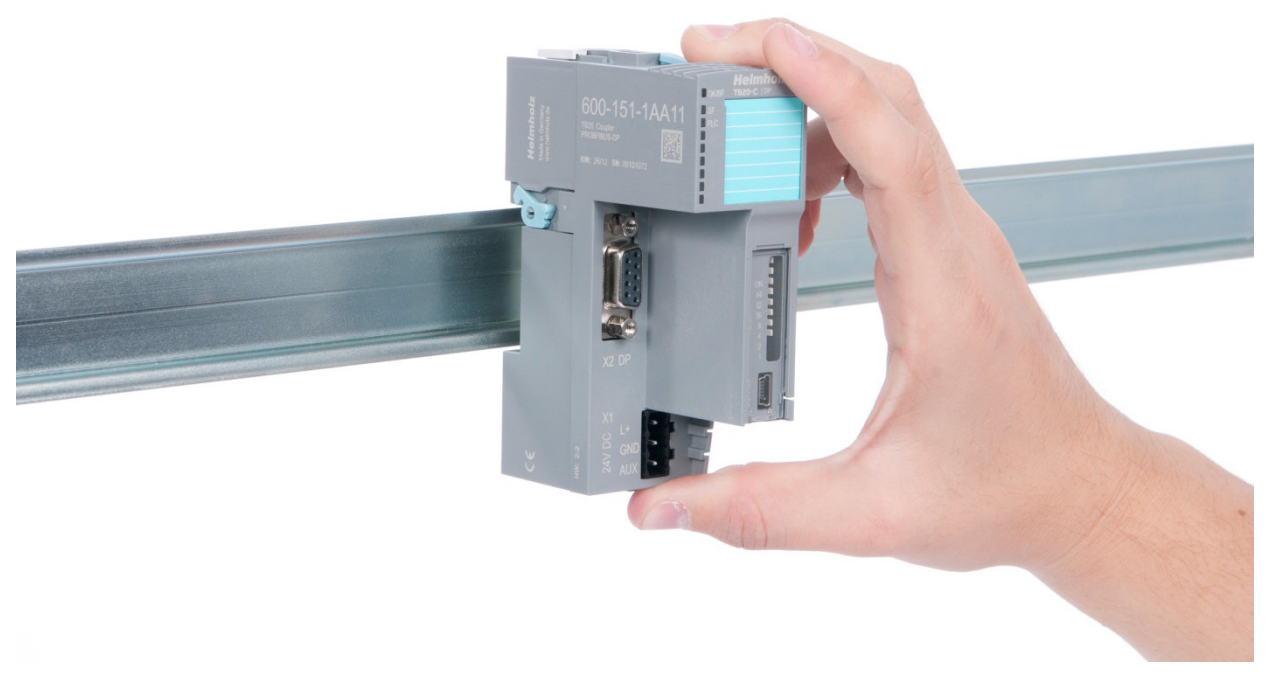

#### **Step 2: Secure the coupler on the DIN rail**

Use the locking lever on the left side to lock the coupler into position on the DIN rail.

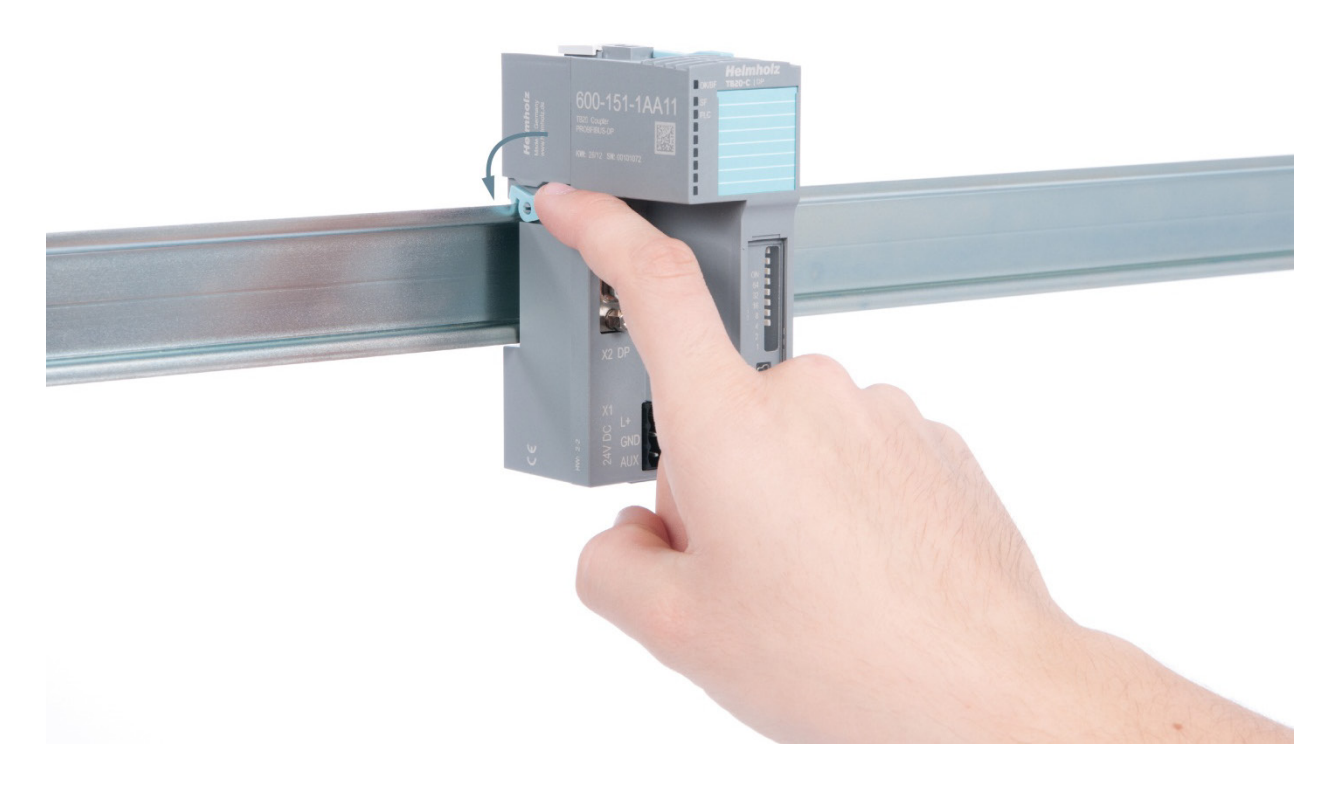

#### **3.5.2. Removal**

#### **Step 1: Release the locking mechanism**

Release the locking lever on the left side in order to disengage it from the DIN rail.

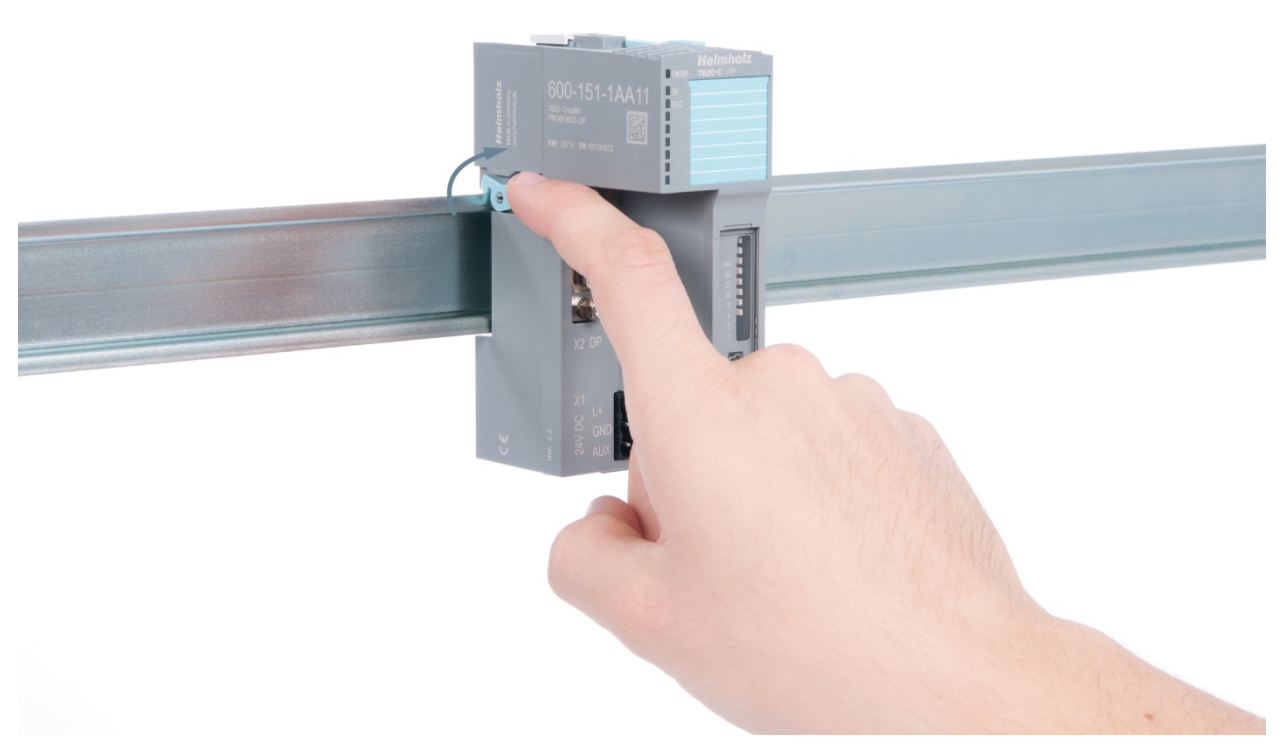

#### **Step 2: Remove the coupler**

Use your middle finger to push on the release lever from above and then use your thumb and middle finger to pull out the coupler while holding the lever down.

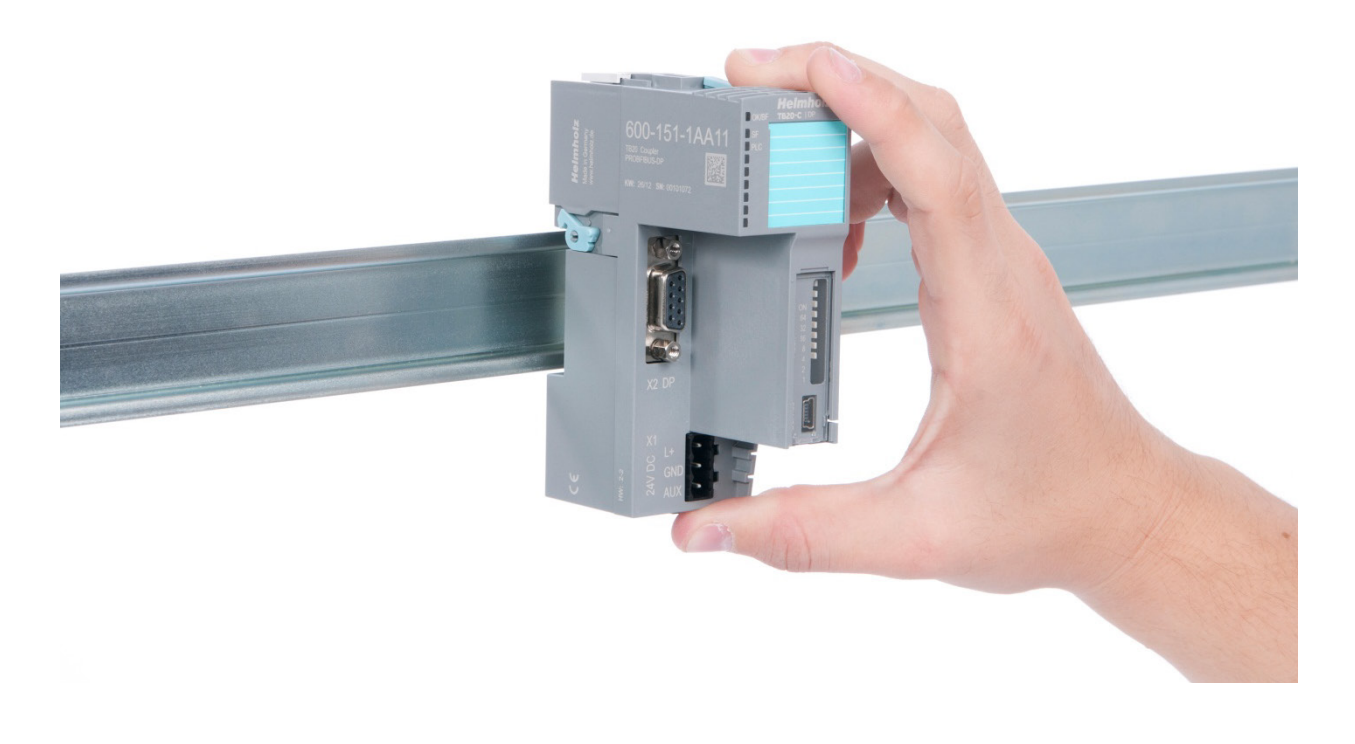

# **Step 3: Release the base module**

Use a screwdriver to release the base module.

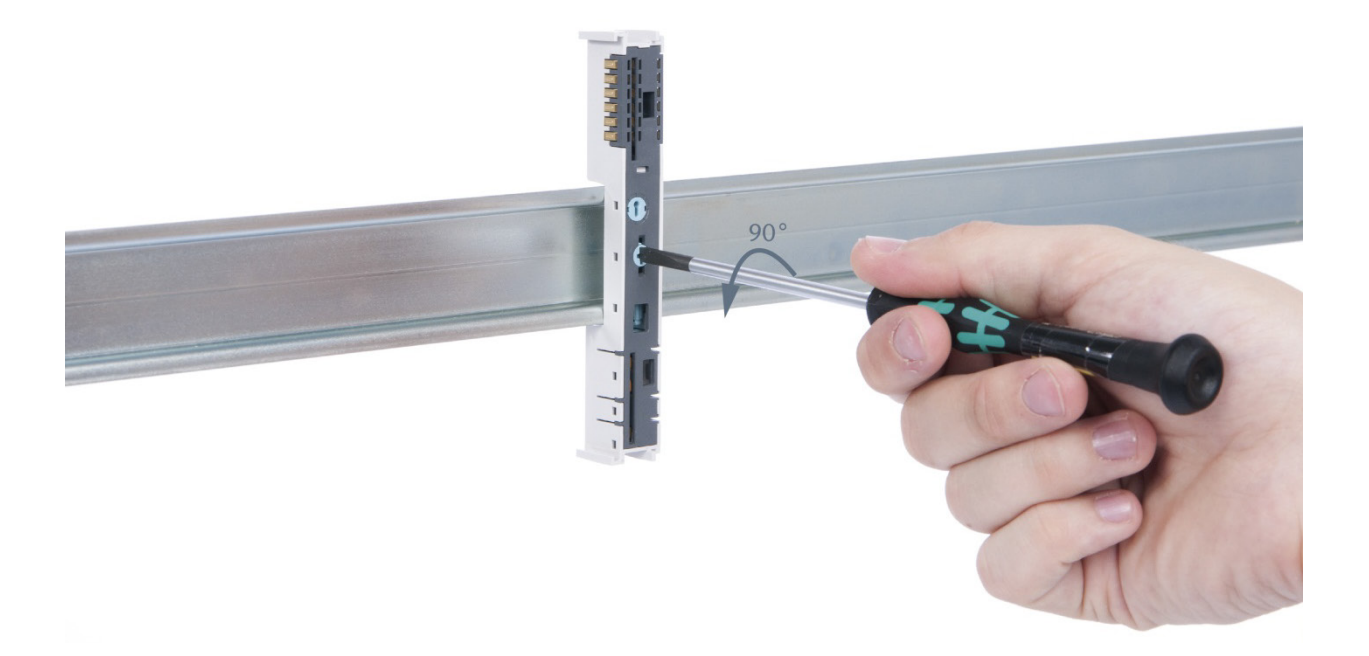

### **Step 4: Remove the base module**

Remove the base module by pulling it towards you.

## **3.6. Installing and Removing the Final Cover**

#### **3.6.1. Installation**

Slide the final cover onto the last module along the case, starting from the end with the front connector and moving towards the DIN rail, until the cover covers the base module's contacts and the tab snaps into place.

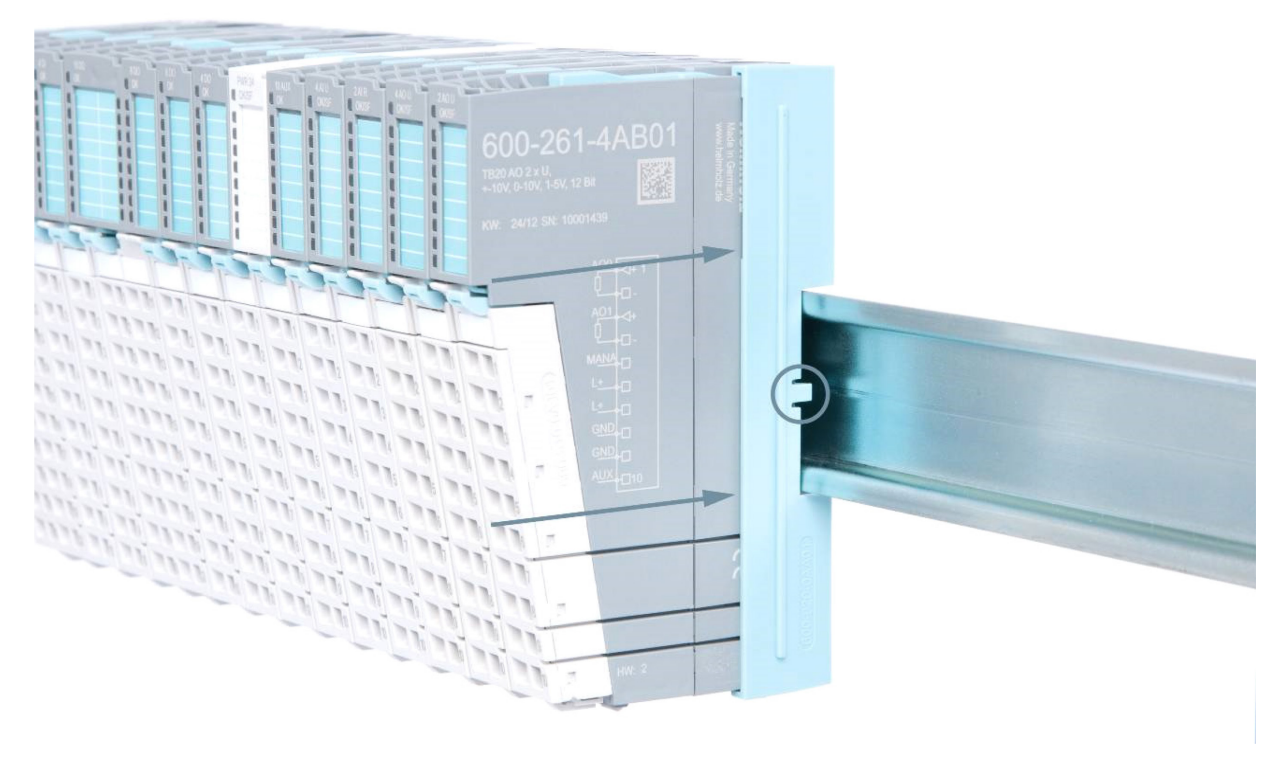

### **3.6.2. Removal**

Pull the final cover along the module's case and away from the DIN rail in order to remove it from the module.

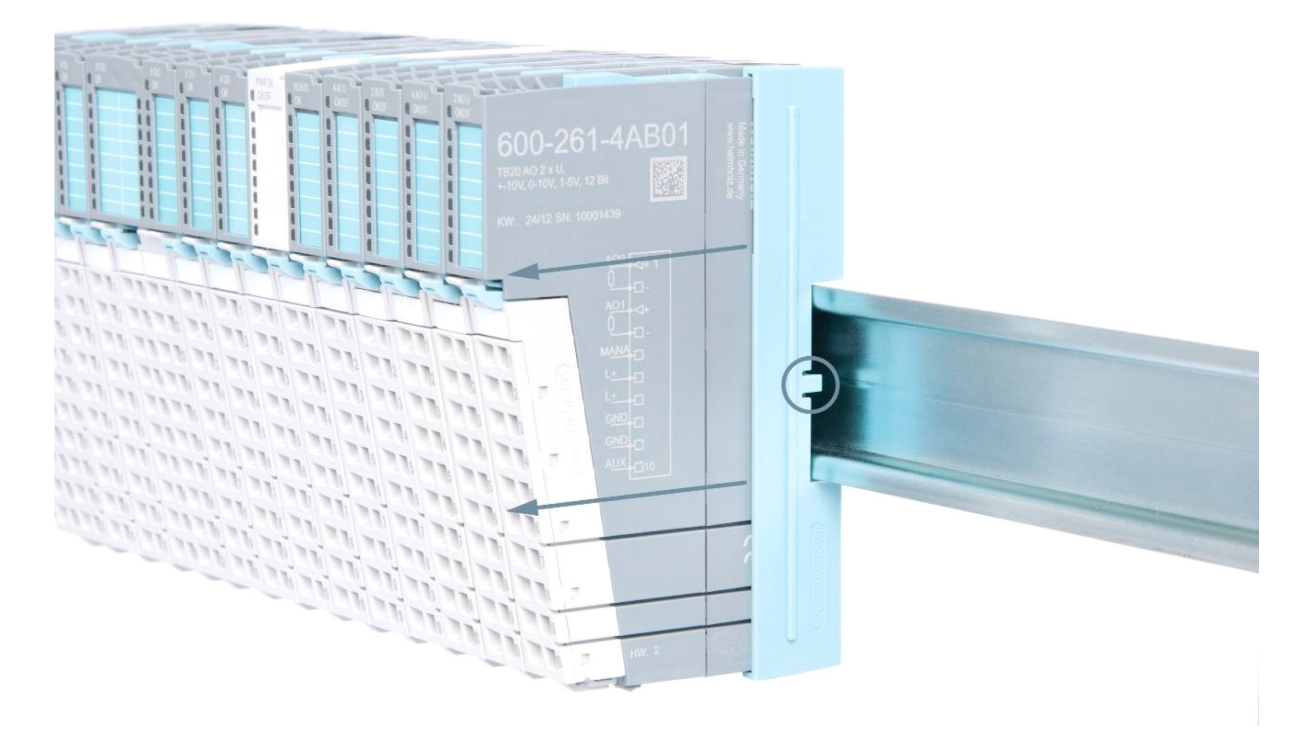

# **4. Wiring**

# **4.1. EMC / Safety / Shielding**

EU Directive 2004/108/EC ("Electromagnetic Compatibility") defines which electrical devices and equipment must be designed in such a way as to not inevitably affect other neighboring devices and/or equipment with electromagnetic radiation. Within this context, the term "electromagnetic compatibility" refers to all electromagnetic factors that are relevant to the simultaneous operation of various electrical devices and/or equipment in close proximity to each other.

The directive requires, on one hand, for electrical devices and equipment to function flawlessly in an existing environment that exerts an electromagnetic influence within its area, and, on the other, for said devices and equipment to not produce impermissible levels of electromagnetic interference within said environment.

One effective way to protect against disturbances caused by electromagnetic interference is to shield electric cables, wires, and components.

Ţ *CAUTION!*

*When putting together the system and routing the required cables, make sure to fully comply with all standards, regulations, and rules regarding shielding (please consult the relevant guidelines and documents published by the PROFIBUS User Organization as well). All work must be done professionally! Shielding faults can result in serious malfunctions, including the system's failure.*

# **4.2. Front Connector**

The front connector's spring-clamp terminals are designed for a cross-sectional cable area of up to 1.5 mm² (AWG 16-22) with or without ferrules.

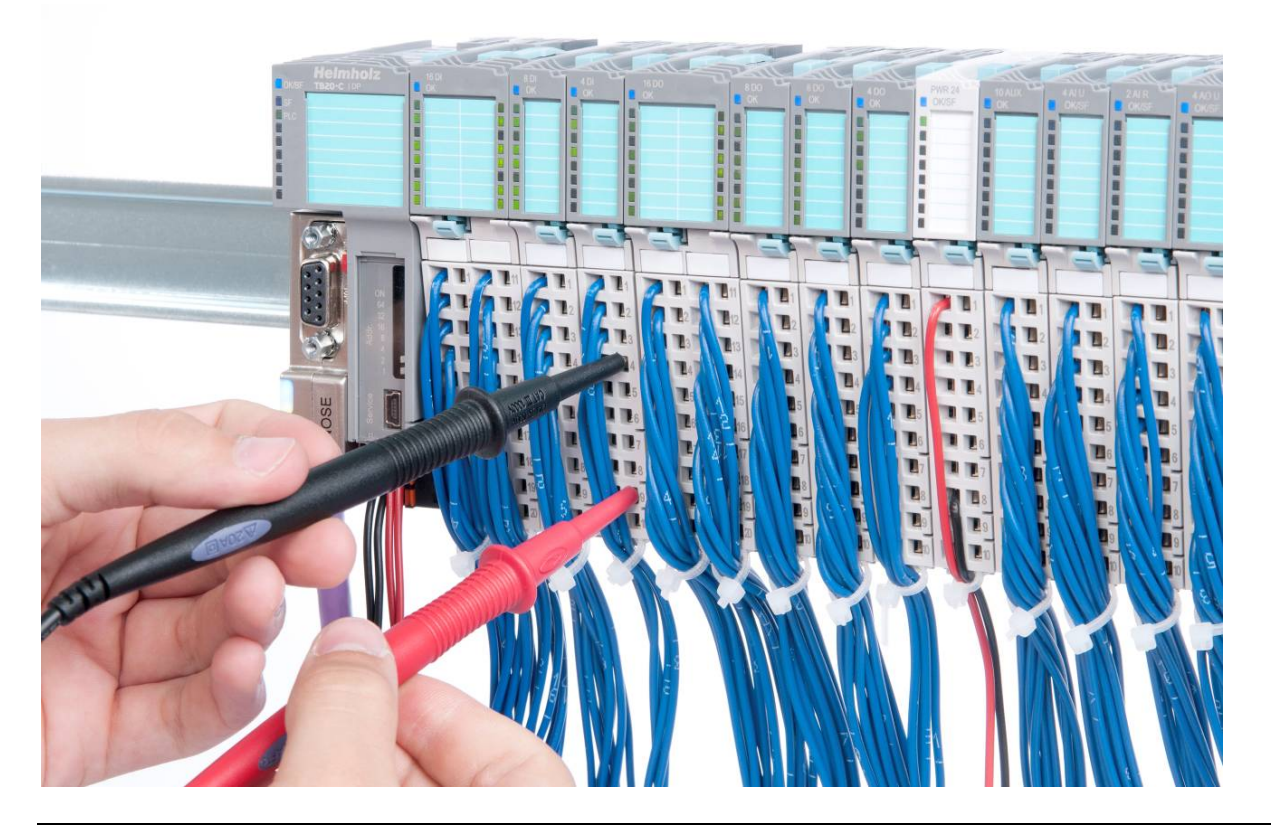

# **4.3. Wiring the Coupler**

A power supply unit is integrated into the bus coupler. This unit is responsible for powering the peripheral modules connected to the coupler.

In turn, it draws its own power from the three-pin connector on the front  $(L_{+}, GND,$ AUX).

The L+ connector is used to power two buses:

- The power bus used to power the I/O components (24 VDC, GND, AUX)
- The communications bus used to power the electronics in the peripheral modules

The AUX pin can be used to set up and use an additional wiring channel. Every peripheral module has an AUX terminal on its front connector (the bottommost terminal, i.e., terminals 10 and 20).

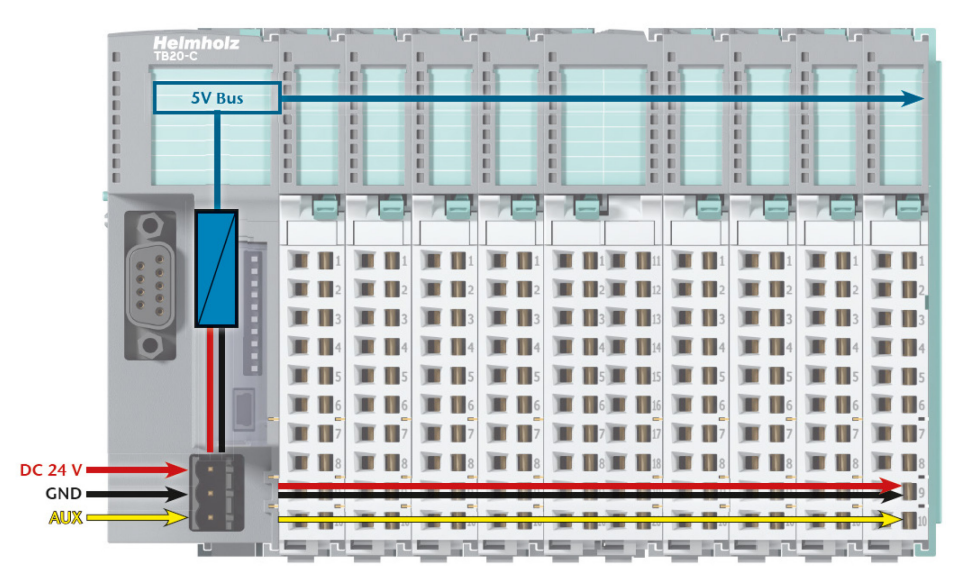

Shielding/grounding is achieved with a corresponding shield contact on the DIN rail:

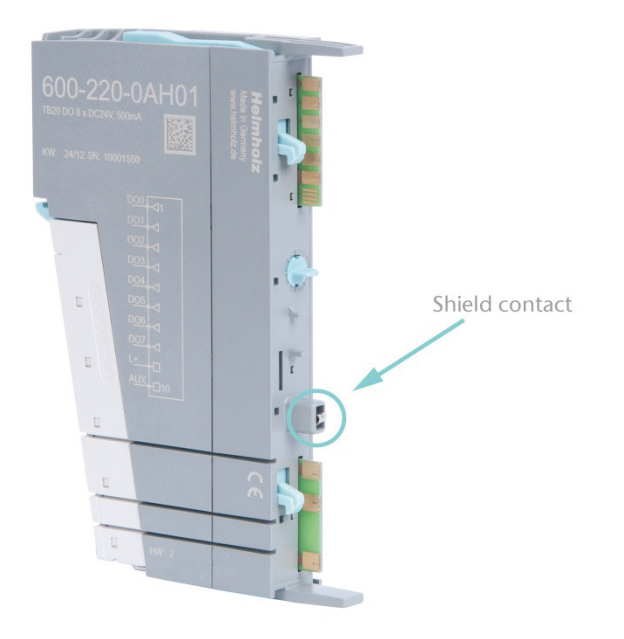

## **4.4. Using Power and Isolation Modules**

Power and isolation modules make it possible to segment the power supply for external signals (24 V, GND, AUX) into individual power supply sections that are powered separately.

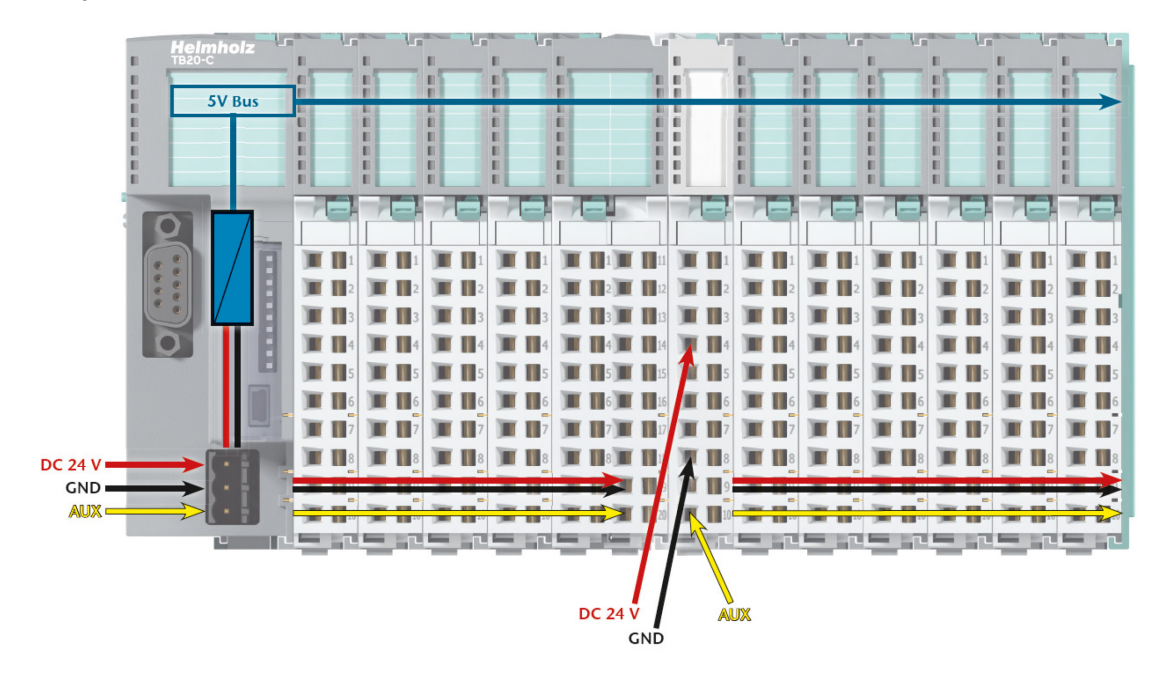

The order No. for the power and isolation module for 24-V signals is 600-710-0AA01.

Its electronic module and base module have the same light gray color as the front connector, ensuring that all power and isolation modules will stand out visually in the system and make it easy to clearly distinguish each individual power supply segment.

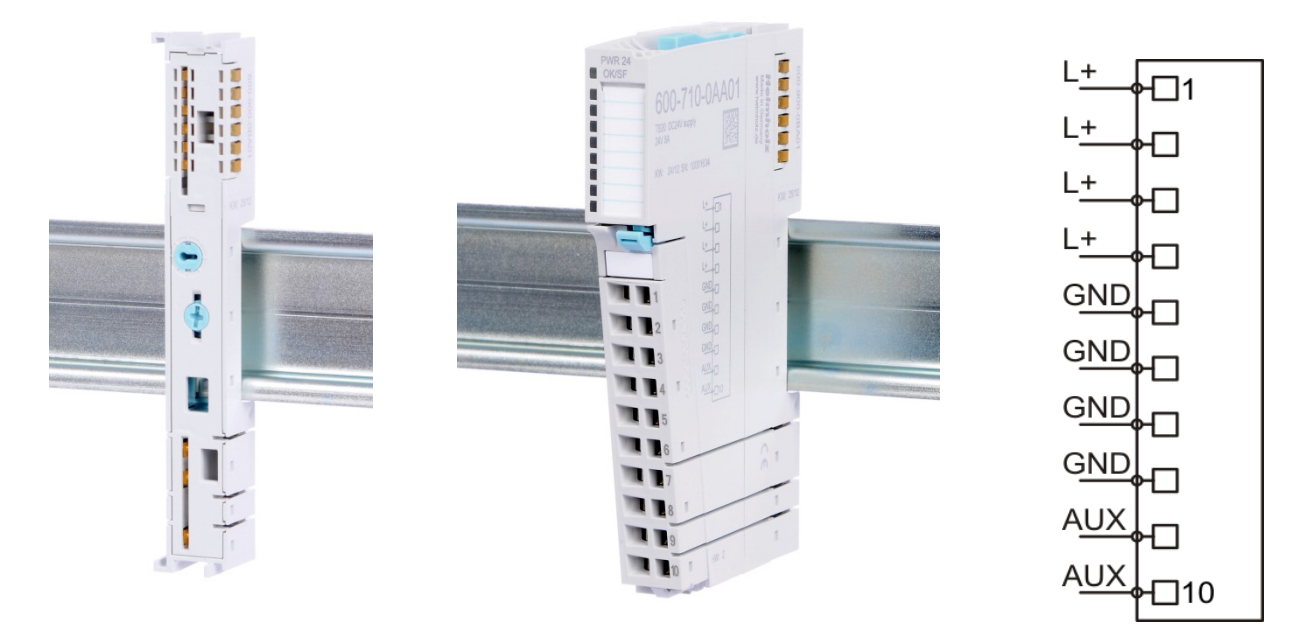

# **4.5. Separate Power Supply Segments for the Coupler and the I/O Components**

If the power supply for the coupler needs to be separate from the power supply for the I/O modules, a power and isolation module can be used right after the coupler.

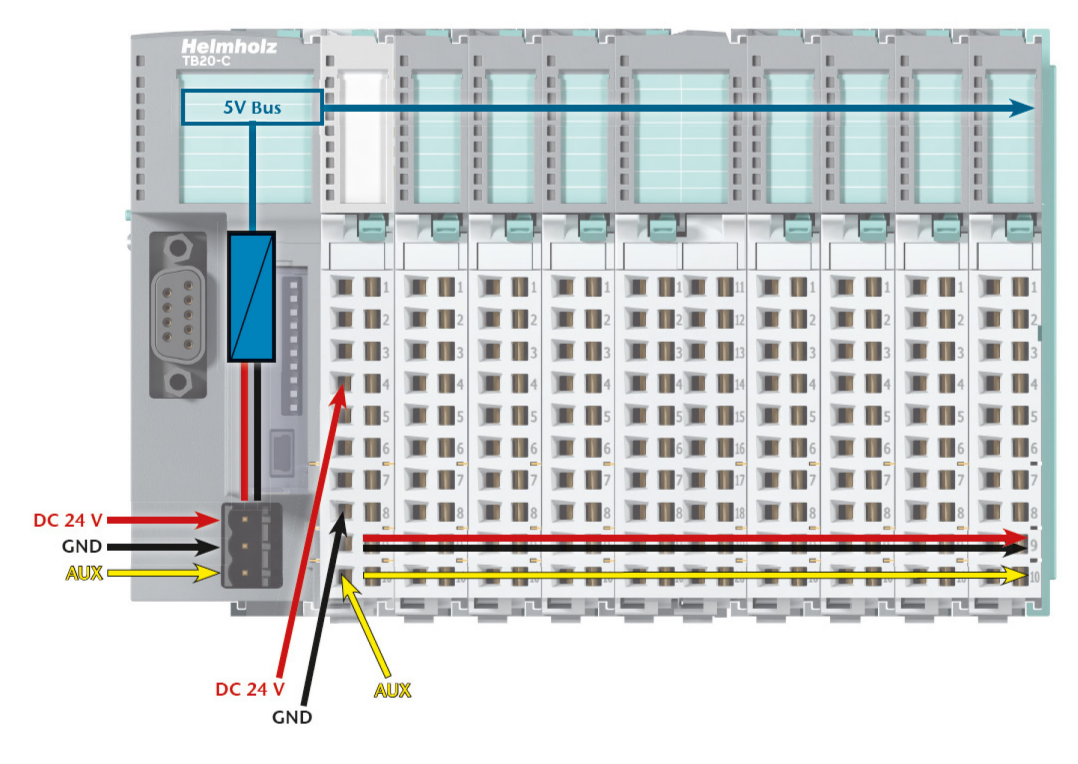

# **4.6. Using Power Modules**

Power modules deliver all necessary power to the peripheral modules connected after them and, if applicable, all the way to the next power module or power and isolation module. Power modules must be used whenever the power supplied by the coupler alone is not sufficient, e.g., when there are a large number of modules on the bus. The "TB20-ToolBox" software can be used to calculate a system's total current draw.

24 VDC, GND, and AUX are fed into the terminals on the front, while the connected modules are powered through the base modules' bus system.

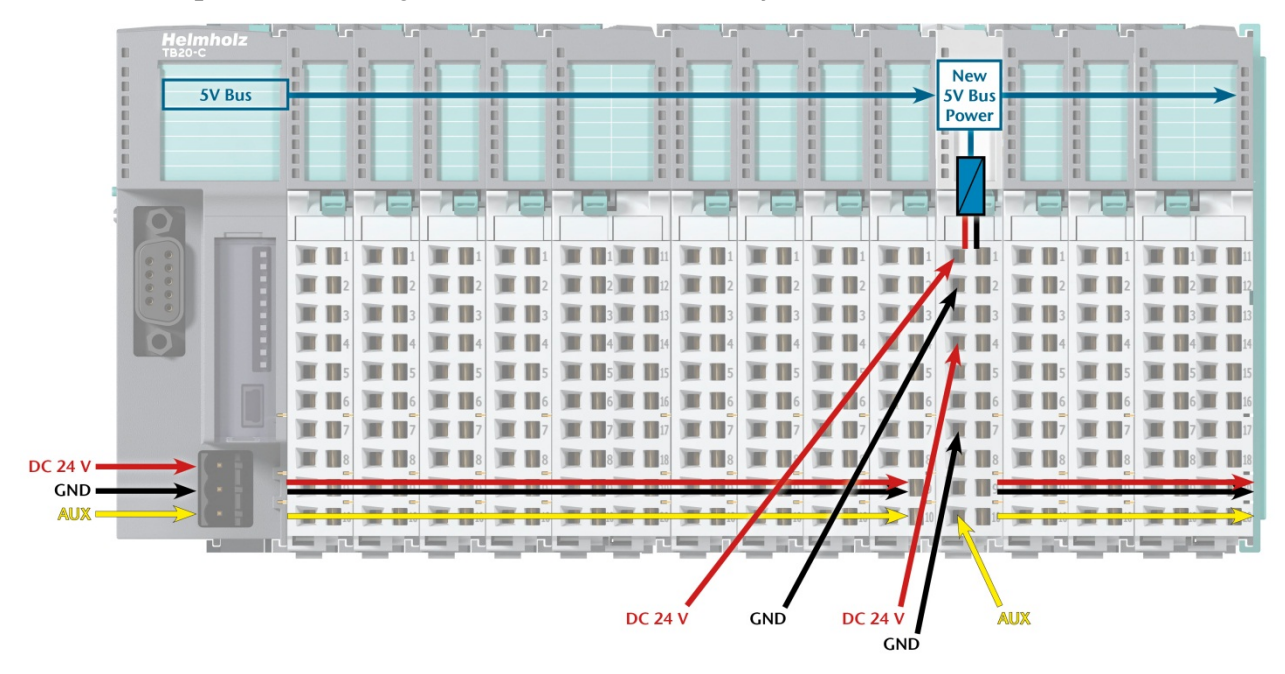

The order No. for the power module is 600-700-0AA01. Its electronic module has the same light gray color as the front connector, while its base module is light gray with a dark core.

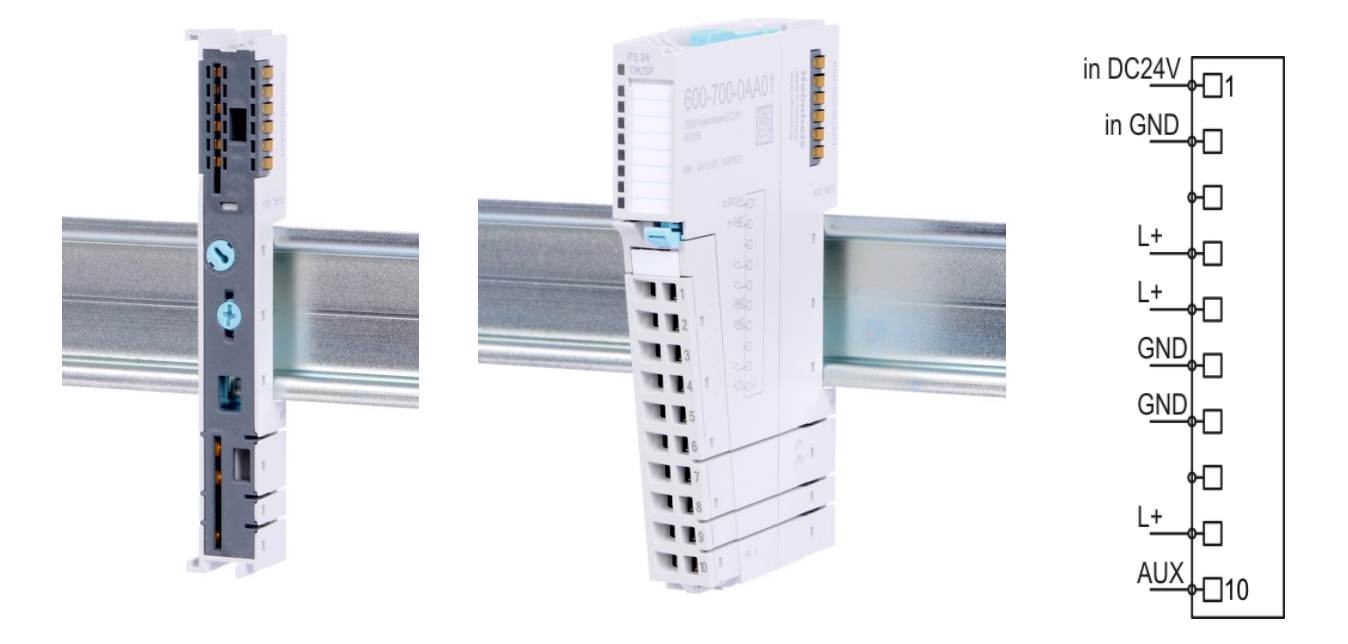

# **4.7. Fusing**

The coupler's and power modules' power supply must be externally fused with a fast-blow fuse appropriate for the required maximum current.

# **4.8. Electronic Nameplate**

Every TB20 peripheral module features an electronic nameplate containing all of the module's important information. This information includes, for example, the corresponding module ID, module model, order number, unique serial number, hardware version, firmware version, and internal range of functionalities.

This information can be read in a number of ways, one of which is using the "TB20- ToolBox" software. The modules' electronic nameplates not only make it possible to prevent configuration errors (setup), but also make maintenance (servicing) easier.

# **5. PROFIBUS-DP Coupler Characteristics**

The TB20 PROFIBUS-DP coupler has the following characteristics:

- PROFIBUS DP slave as per EN 50170 / IEC 61158
- Supports all PROFIBUS baud rates
- DP-V0 and DP-V1 support
- A maximum of 64 modules
- supports Hot-plug
- Up to 244 bytes of input data and 244 bytes of output data
- One class 1 master connection with 240 bytes of payload data
- Up to three class 2 master connections with 240 bytes of payload data (as a DP-V1 slave)
- 24 VDC power supply
- Integrated power supply unit for powering TB20 peripheral modules (2.5 A)
- Supplies the system's I/O voltage (24 VDC)
- DIP switch for configuring the PROFIBUS address; can be covered
- 3 LEDs, one of them bi-color
- USB device port for online diagnosis with TB20-ToolBox

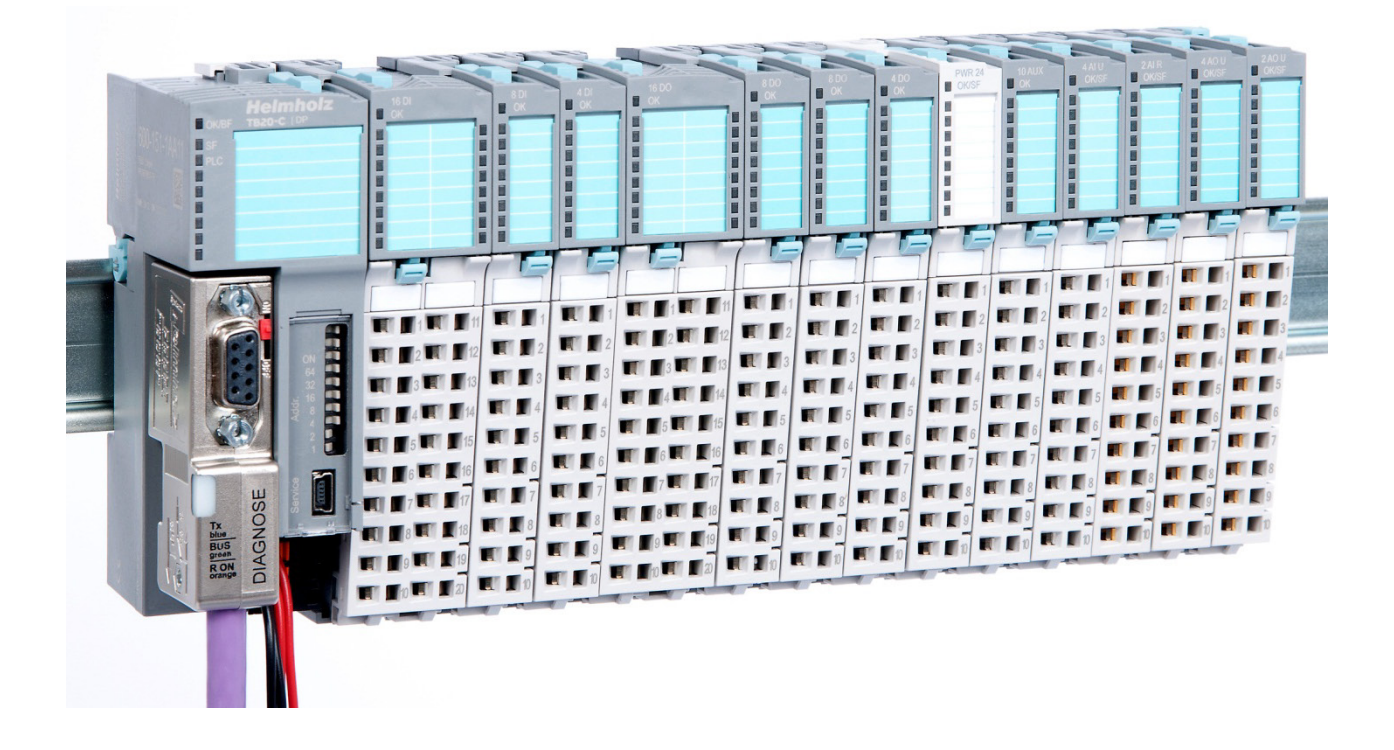

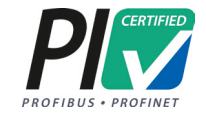

# **6. PROFIBUS**

# **6.1. General Information**

PROFIBUS is an open fieldbus standard that is specified in EN 50170 / IEC 61158. This standard includes the PROFIBUS DP protocol, which is used to connect distributed peripherals.

Running a PROFIBUS DP system requires at least one active node (master) that will be responsible for communicating with the system's various passive nodes (slaves). This master will normally be the system's PLC.

RS-485 is usually used for the physical layer, but using optical fiber cables as a transmission medium is also possible. PROFIBUS is normally set up in linear bus topologies, with all nodes wired in parallel.

The PROFIBUS DP protocol contemplates transmission rates of 9.6 kbps to 12 Mbps. A maximum of 32 nodes can be operated within each single segment, while a total of 126 nodes can be assigned addresses within a single network. The 32-node limit is a result of the bus' transmission medium, and can be overcome by using PROFIBUS repeaters (see Section 6.2.3) if a greater number of nodes is required within a single network.

The bus cable is specified in standards EN 50170 / IEC 61158, which define the permitted length of a bus segment as a function of the bus' data rate:

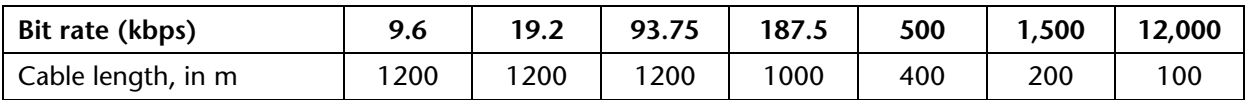

Branch lines should total a distance of less than 6 m at data rates of up to 1.5 Mbps. At 12 Mbps, no branch lines should be used whatsoever.

Terminating resistors must always be used at the beginning and end of a bus segment. These terminating resistors are normally integrated into PROFIBUS connectors and can be switched on and off (see Section 6.2.2).

# j

*When installing the modules and routing the cable, make sure to follow the PROFIBUS DP/FMS technical guidelines published by the PROFIBUS User Organization (www.profibus.de).*

## **DP-V0:**

The first PROFIBUS service level DP-V0 provides PROFIBUS DP's basic functions. DP-V0 includes the cyclic exchange of data and makes it possible to use basic diagnostic functions.

#### **DP-V1:**

PROFIBUS DP-V1 adds acyclic services for alarm handling and for operating, monitoring, and configuring the parameters of intelligent PROFIBUS field devices. In order to be able to use DP-V1 services, the PROFIBUS master being used must support DP-V1.

#### **6.2. Bus Connection**

## **6.2.1. PROFIBUS Connector Pin Assignment**

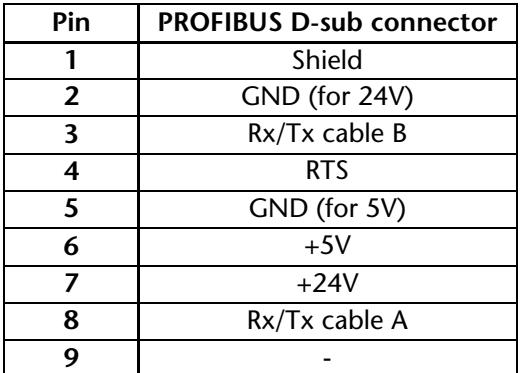

The 24-V supply provided through pins 7 and 2 is polarized but has no current limiting or fuse protection.

#### **6.2.2. PROFIBUS Connectors**

Systeme Helmholz GmbH has an extensive range of PROFIBUS connectors that can be used with TB20 bus couplers.

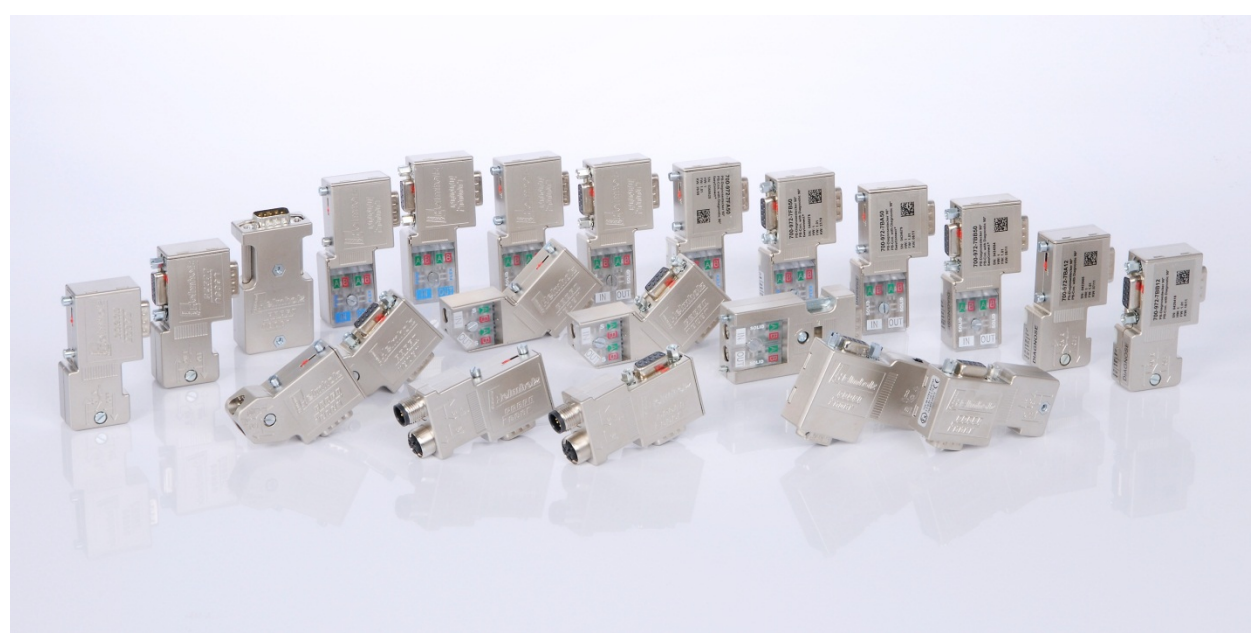

#### **6.2.3. PROFIBUS Repeaters**

Repeaters are needed in applications that involve large PROFIBUS networks with more than 32 nodes or long cable distances. Systeme Helmholz GmbH has a wide variety of repeaters available. FLEXtra multiRepeaters enable users to also set up star topologies in PROFIBUS.

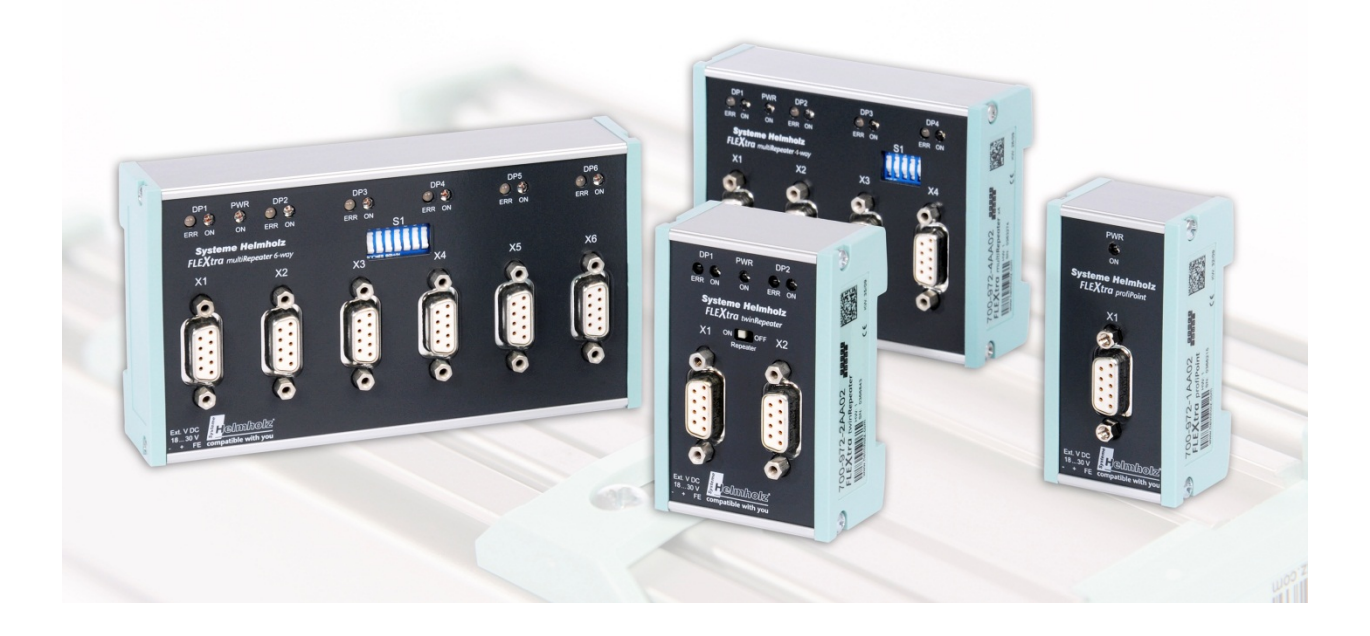

#### **6.2.4. PROFIBUS via Optical Fiber Cables**

The use of repeaters with converters for optical fiber cables (PROFIBUS FO) is recommended for PROFIBUS networks subject to strong EMC interference.

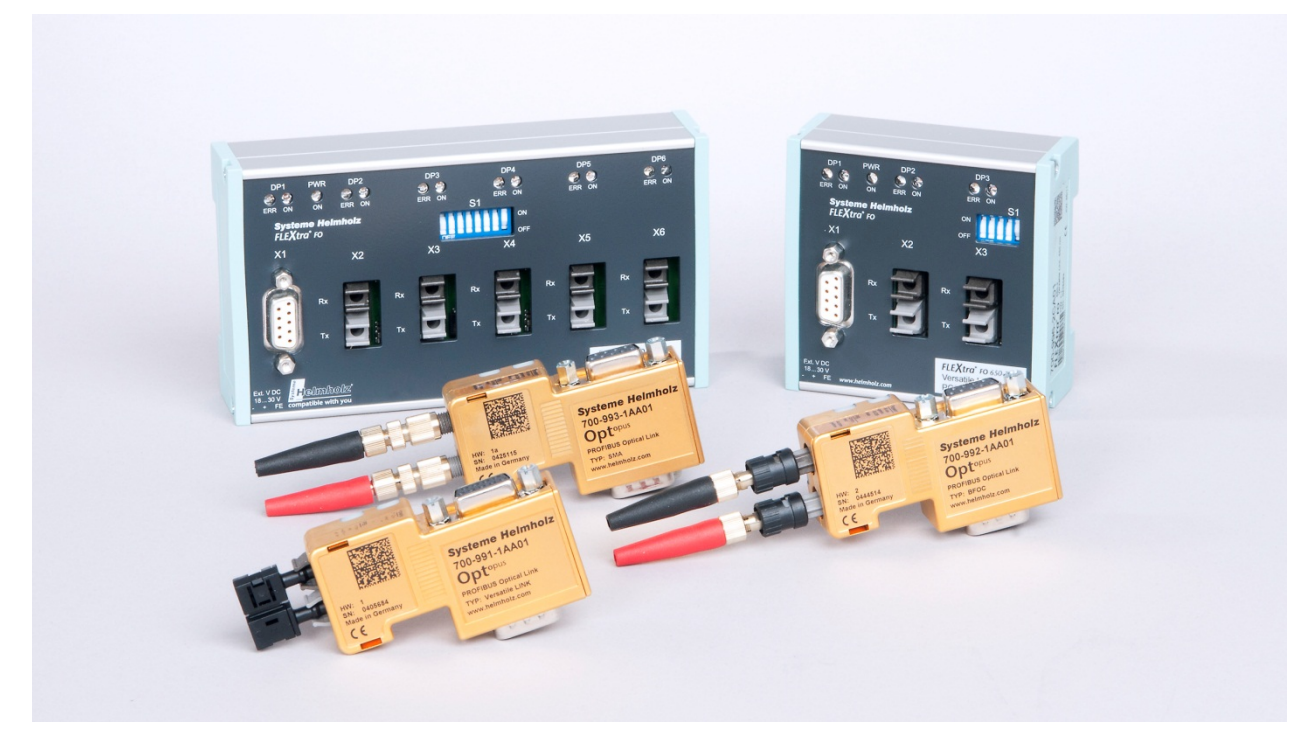

# **7. Setup and Use**

# **7.1. Address Switches**

The lower seven switches are used to define the coupler's PROFIBUS address.

Addresses 1–125 are valid PROFIBUS addresses.

Addresses 0, 126, and 127 will be mapped to address 126. Choosing address 126 means that it will be possible to use the PLC configuration tool to set the TB20 coupler's address (which will be stored in non-volatile memory).

Changes to the address switches' positions will take effect only after the coupler is restarted.

The upper three switches are reserved and should remain in the righthand position.

#### **7.2. GSD File-Based Configuration**

To download the latest GSD (General Station Description) files for DP-V1 and DP-V0, please visit our website at www.helmholz.com.

These GSD files are available in multiple languages and versions:

 $HELMOD5C.GSG = DP-V1 GSD file in German$ 

 $HELMOD5C.GSE = DP-V1 GSD file in English$ 

HELM0D5C.GSD = DP-V1 GSD "Default" file in English

After installing a GSD file, you will be able to find the PROFIBUS coupler in the hardware catalog under:

PROFIBUS-DP  $\rightarrow$  Additional Field Devices  $\rightarrow$  I/O  $\rightarrow$  HELMHOLZ  $\rightarrow$  TB20 IO-System  $\rightarrow$ TB20 PROFIBUS-DP

For older PROFIBUS-Master configuration software a DP-V0 file is available on request.

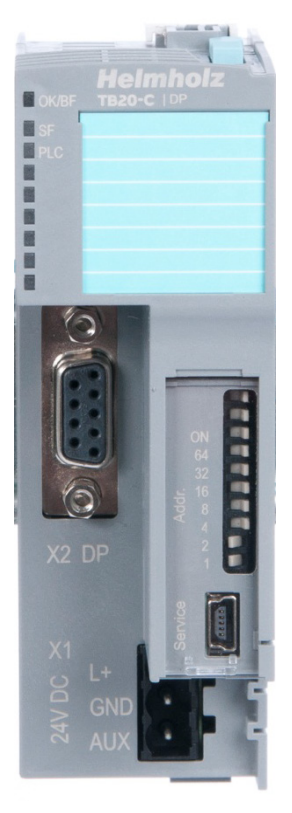

# **7.3. Hot Plug Function (DP-V1 Only)**

When the coupler starts up, the modules are scanned and the corresponding addresses (slot numbers) are assigned to them. Modules are numbered consecutively from left to right, starting with an address of 1.

The "Startup if expected/actual configuration differ" option can be used to configure the coupler's startup behaviour and hot plug function.

If the "Startup if expected/actual configuration differ" option is enabled, the coupler will be able to start if there are at least as many modules in the actual system as there are in the configuration and there are no gaps (missing modules) in the system. If there are too few modules in the system, the coupler will not start (on the other hand, it will still be able to start if there are too many modules). If there are any incorrect modules in the system, only the correct ones will be started.

Hot Plug will only be possible if the "Startup if expected/actual configuration differ" option is enabled.

*CAUTION!*

*Do not remove more than one module at a time. Removing a second module will cause the system to stop!*

If the "Startup if expected/actual configuration differ" option is disabled, the coupler will only be able to start up if all the configured modules are found. Hot plug is not permitted with this setting, and removing a module will cause the system to stop immediately.

The module's LED indicator makes it possible to easily find out which modules in the system are configured incorrectly or belong to the wrong model (see Section 7.4.2).

I

*Hot plug and starting up when the expected configuration is different from the actual configuration are only possible in DP-V1 mode!*

# **7.4. LED-Based Diagnostics**

## **7.4.1. PROFIBUS-DP Coupler LEDs**

The blue "**OK**"-LED is used to indicate the coupler's general status:

*Solid light:* PROFIBUS running, correct parameter configuration, system running

*Flashing light:* PROFIBUS found, but system did not start

The red "**BF**"-LED (bus error) is used to indicate PROFIBUS errors and PROFIBUS diagnostic messages:

*Flashing light:* No PLC configuration found. The PROFIBUS address could be wrong. PROFIBUS not connected.

*Solid light:* There is a diagnostic message.

The yellow "**SF**"-LED is used to indicate system errors and backplane bus errors:

*Flashing light:* Modules missing (startup) / Module removed (hot plug)

*Solid light:* Incorrect module models plugged in

The green "**PLC**"-LED indicates the master PLC's status:

*Off:* No connection to PLC, coupler parameters not configured yet

*Flashing light:* The PLC is stopped (STOP)

*Solid light:* The PLC is running (RUN)

*Fast flashing light:* The coupler is in simulation mode switched by the TB20 ToolBox. The PLC connection is stopped.

## **7.4.2. Modules LEDs**

∥

The topmost "**OK/SF**"-LED on every module indicates the module's current system status.

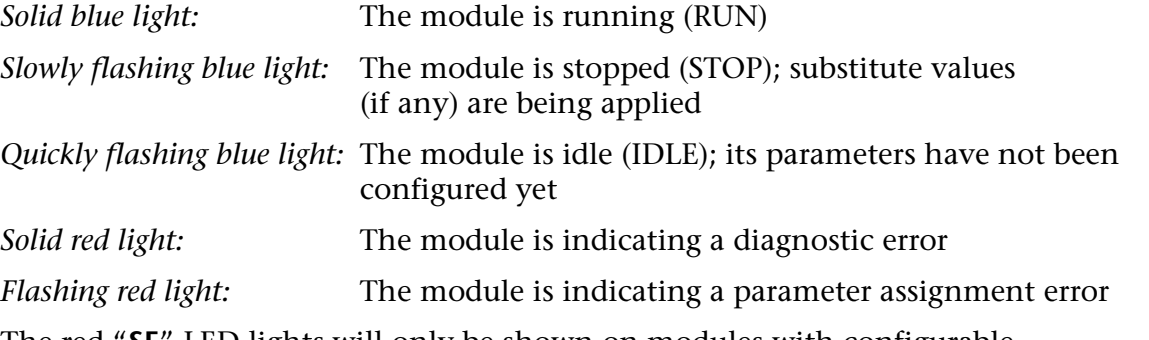

The red "**SF**"-LED lights will only be shown on modules with configurable parameters or diagnostic capabilities.

# *IDLE mode (quickly flashing blue LED) is used to indicate modules that are not running, i.e., that the coupler has not added to the system's running operation. One of the potential reasons for this is an incorrect configuration (wrong module model on the slot).*

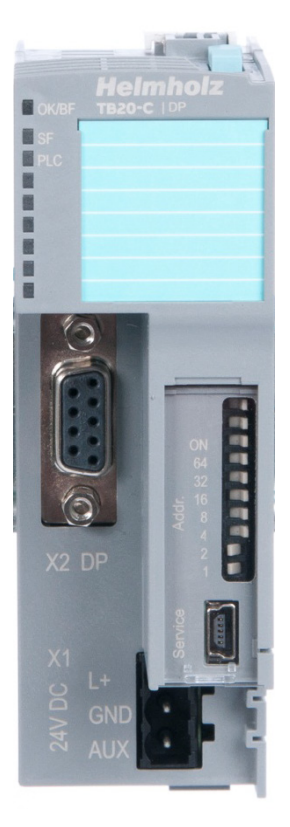

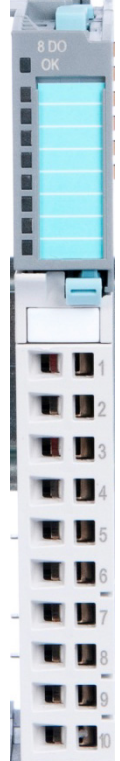

# **7.5. Configuring Parameters via PROFIBUS**

In order to configure the coupler's and modules' parameters in PROFIBUS, a parameter configuration frame is sent to the coupler when the system starts up. The first eight bytes of this parameter configuration frame contain the parameter configuration for the coupler, followed by the parameter bytes for all the configurable modules configured in the peripheral system.

Usually, the parameterization telegram is automatically generated by the configuration tool of the PLC or the Profibus master, using the information from the TB20 GSD file. A manual generation of the telegram is only necessary in rare cases.

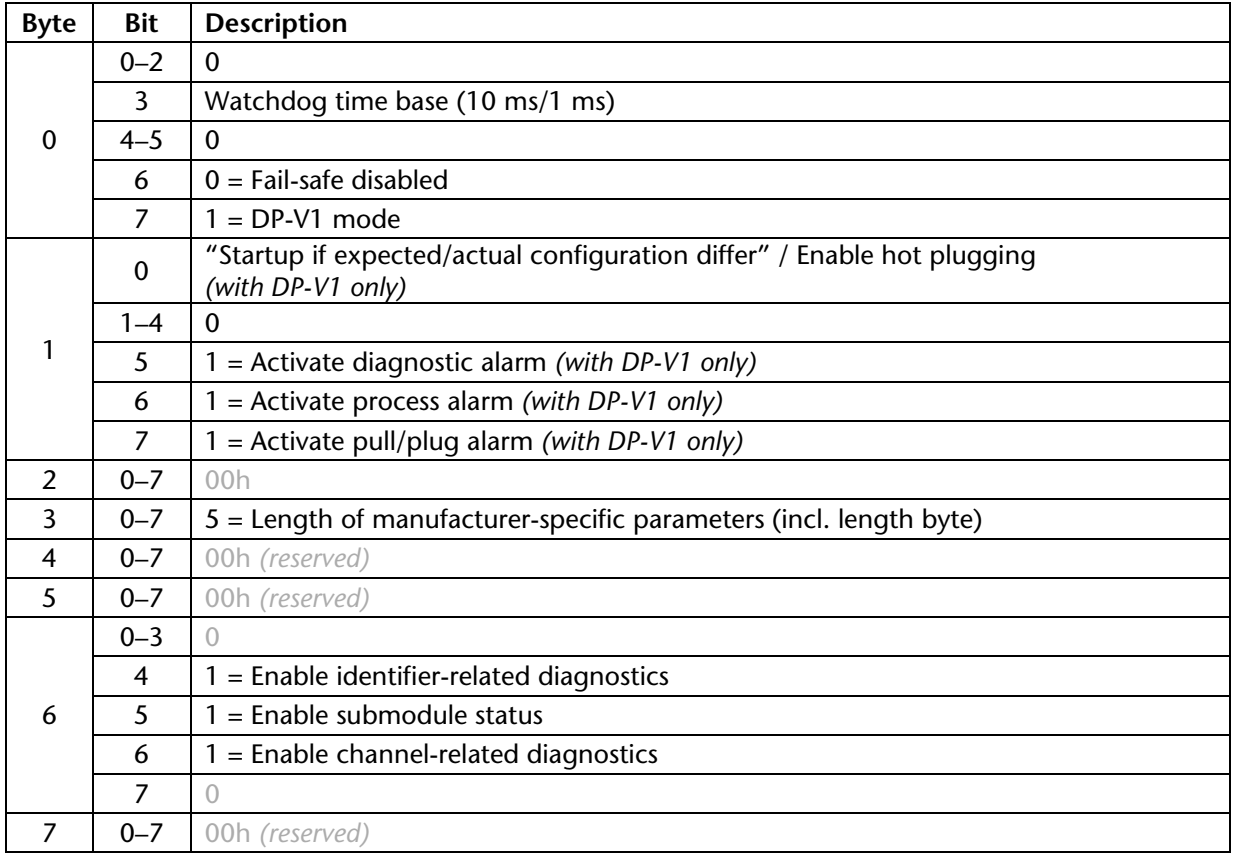

#### **7.5.1. Coupler Parameters**

#### **7.5.2. Module Parameters**

Ī

The parameter of each module which has parameters has to be inserted in series in the parameterization telegram. The structure is as follows:

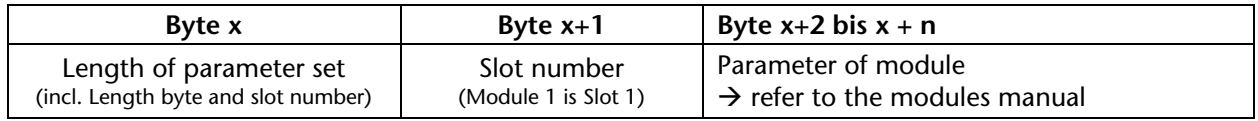

*As per the PROFIBUS standard, the entire parameter frame (i.e., the coupler's parameters and all module parameters) must not exceed a length of 244 bytes!*and the contract of the contract of the contract of the contract of the contract of the contract of the contract of

#### **Short parameter sets:**

For certain modules (e.g., analog modules), the GSD file will include both a long parameter set with all configurable functions and a shorter version with reduced functionality. The shorter parameter version makes it possible to set up a system with more configurable modules without reaching the parameter frame limit of 244 bytes.

### **7.5.3. Module Layout Configuration**

In addition to the parameter frame, the master will also send a frame with the TB20 system's configured module layout to the PROFIBUS-DP coupler.

This frame will contain three bytes for each module (each slot). These bytes will tell the coupler what model the module belongs to (PROFIBUS module ID number) and how large its configuration in the I/O data frame is. The configured model will be compared with the electronic nameplate (see Section 4.8) of the module in the actual system and the result will be used to determine the system's status (please see the "Startup if expected/actual configuration differ" option).

The PROFIBUS module ID number is always sent in diagnostic frames as well (see Section 7.6.5) in order to make it easier to identify the relevant module.

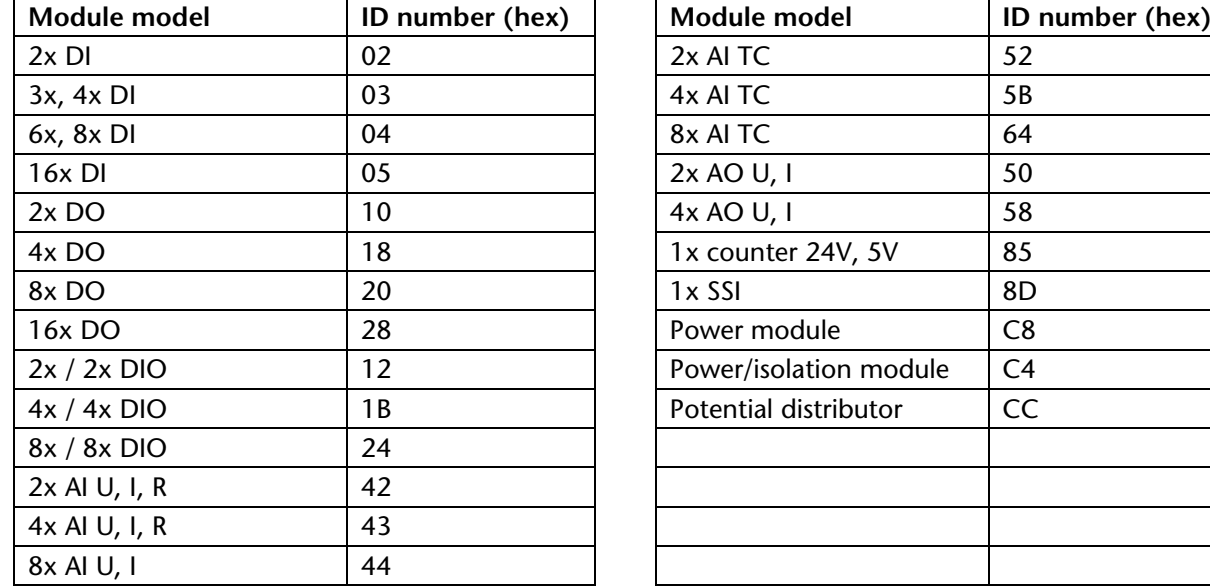

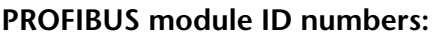

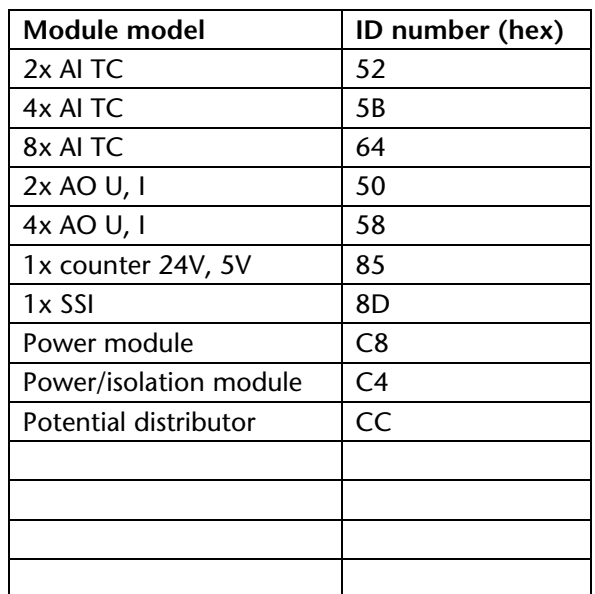

# j

*PROFIBUS module ID numbers cannot be used to identify every existing module separately. Because of this, modules are grouped into model groups in order to make it possible to keep the configuration frame under the limit of 244 bytes as per the PROFIBUS standard.*

\_\_\_\_\_\_\_\_\_\_\_\_\_\_\_\_\_\_\_\_\_\_\_\_\_\_\_\_\_\_\_\_\_

Usually, the configuration telegram is automatically generated by the configuration tool of the PLC or the Profibus master, using the information of the TB20 GSD file. A manual generation of the telegram is only necessary in rare cases.

#### **7.5.4. Bit-Packing – Packing of Modules with 2 or 4 Bits in a single IO-Byte**

Normally, each module takes up at least one byte in PROFIBUS. This means that using modules with 2 or 4 bits would normally result in wasting some of the space in the I/O image table, which is limited to 244 bytes by the PROFIBUS standard.

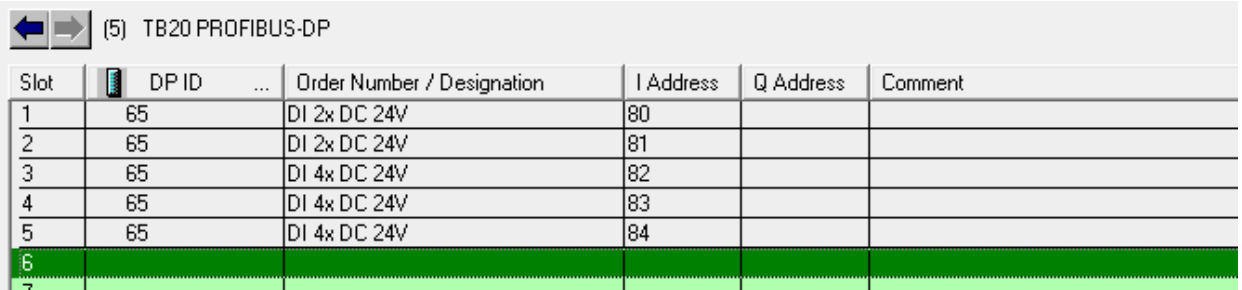

Using firmware V1.20 or higher and GSD file version 1.20 or higher, the TB20 Profibus-DP coupler makes it possible to "pack" 2-bit and 4-bit DI and DO modules into a single byte (this is referred to as "bit packing").

To do this, the first 2-bit or 4-bit module needs to be selected as a normal module. This module will be assigned an I/O address, and all the modules that follow will be added to the same byte, starting from the least significant bit.

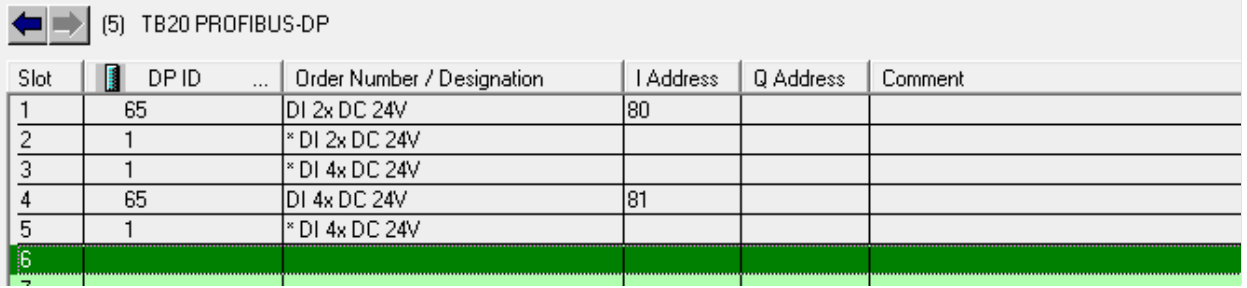

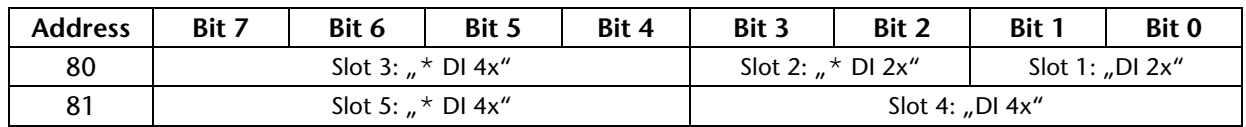

"Bit packing" modules are identified with an asterisk (\*) before their name in the GSD file. It is not necessary for a byte to be fully filled out.

If the configured "bit packing" modules take up more than 8 bits, the Profibus-DP coupler will signal a parameter assignment error. The hardware configurator will not be able to detect an incorrect parameter configuration.

It is not permitted to mix DO and DI modules in a single "bit packing" byte.

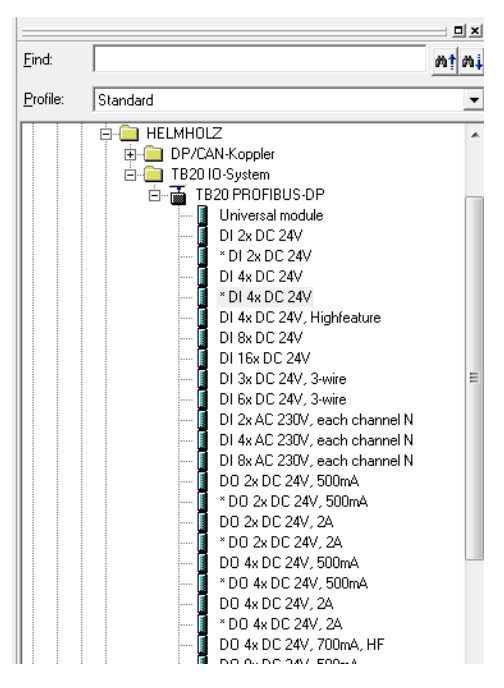

# **7.6. Diagnostic Messages via PROFIBUS**

Diagnostic messages always start with basic diagnostic data, followed by the diagnostic blocks that can be enabled in the parameter configuration (i.e., the "extended" diagnostic message).

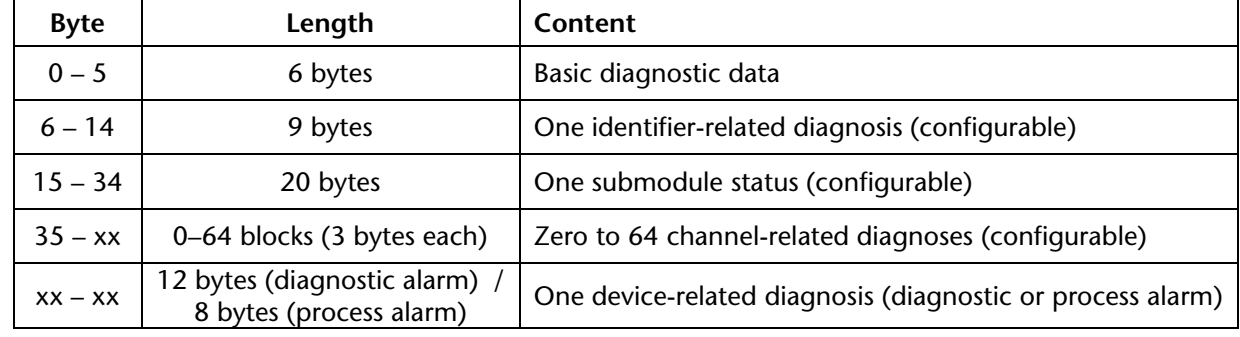

#### **7.6.1. Basic Diagnostic Data**

#### **Node status, byte 0:**

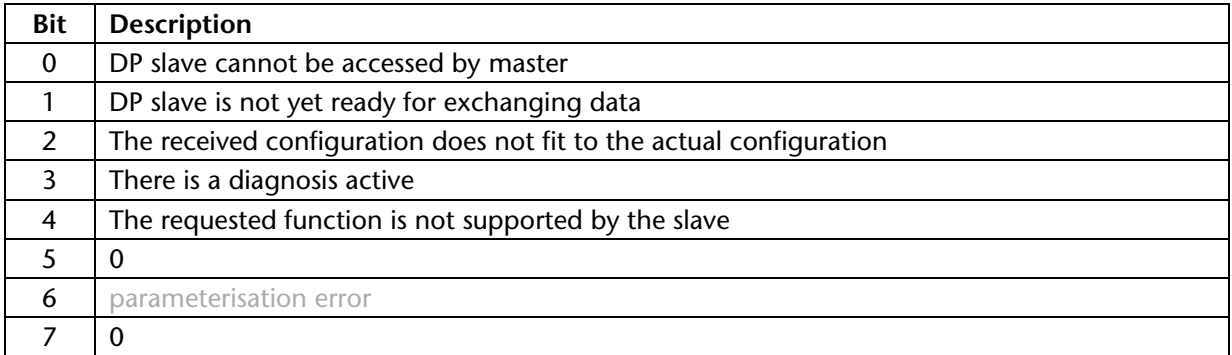

#### **Node status, byte 1:**

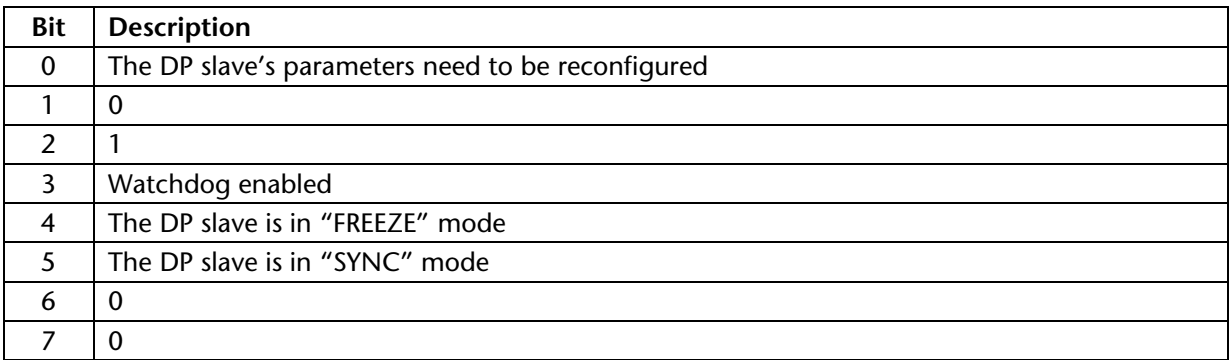

#### **Node status, byte 2:**

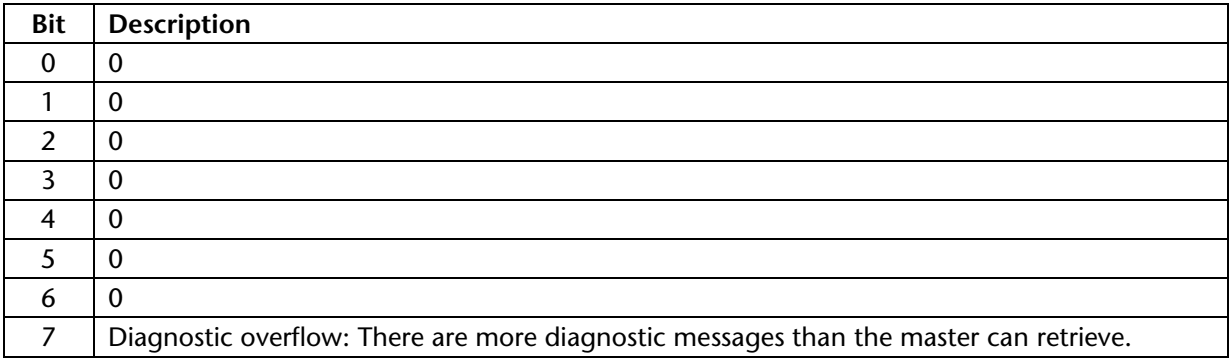

### **Basic diagnostic byte 3:**

Will contain the master address once the parameters have been configured completely. Before the parameters are configured, byte 3 will hold a value of  $FF_{\text{hav}}$ .

#### **Basic diagnostic bytes 4 and 5:**

Helmholz manufacturer ID:  $0DSC<sub>hex</sub>$ 

#### **7.6.2. Identifier-Related Diagnostics**

Identifier-related diagnostics contain one bit for each module. If this bit has a value of "1," the module has an error condition. Whenever an error is being indicated, the submodule status and the channel-related diagnostics can be checked to obtain more detailed information. Identifier-related diagnostics can be turned on and off with the coupler's parameters (see Section 7.5.1).

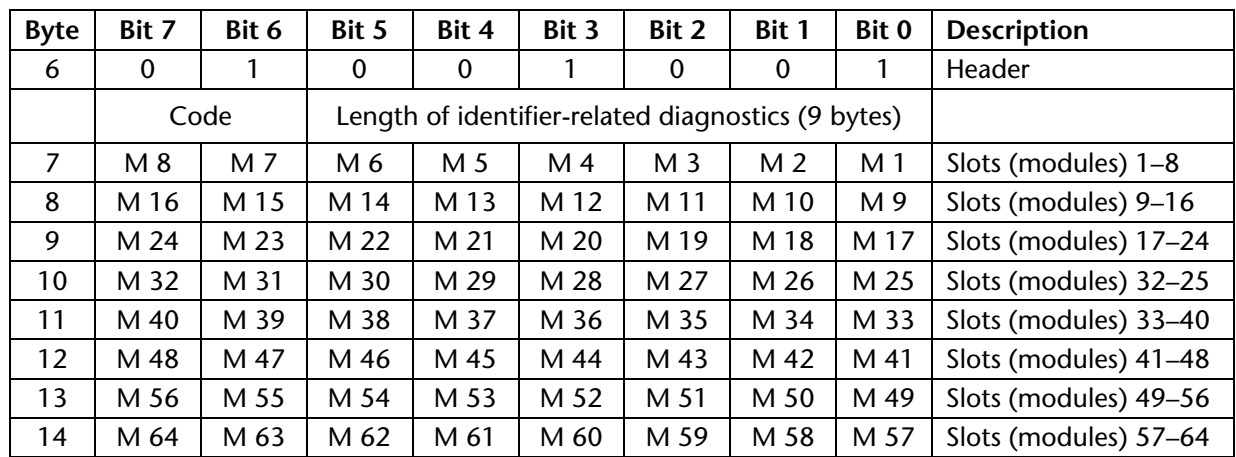

Identifier-related diagnostics start on byte 6 and have a length of 9 bytes:

## **7.6.3. Submodule Status**

The submodule status provides a more detailed overview of the configured modules. It indicates whether a module has an error, whether an incorrect module has been plugged in, or whether the module is missing. The submodule status diagnostic function can be turned on and off with the coupler's parameters (see Section 7.5.1).

The submodule status starts after the identifier-related diagnostics and has a length of 20 bytes:

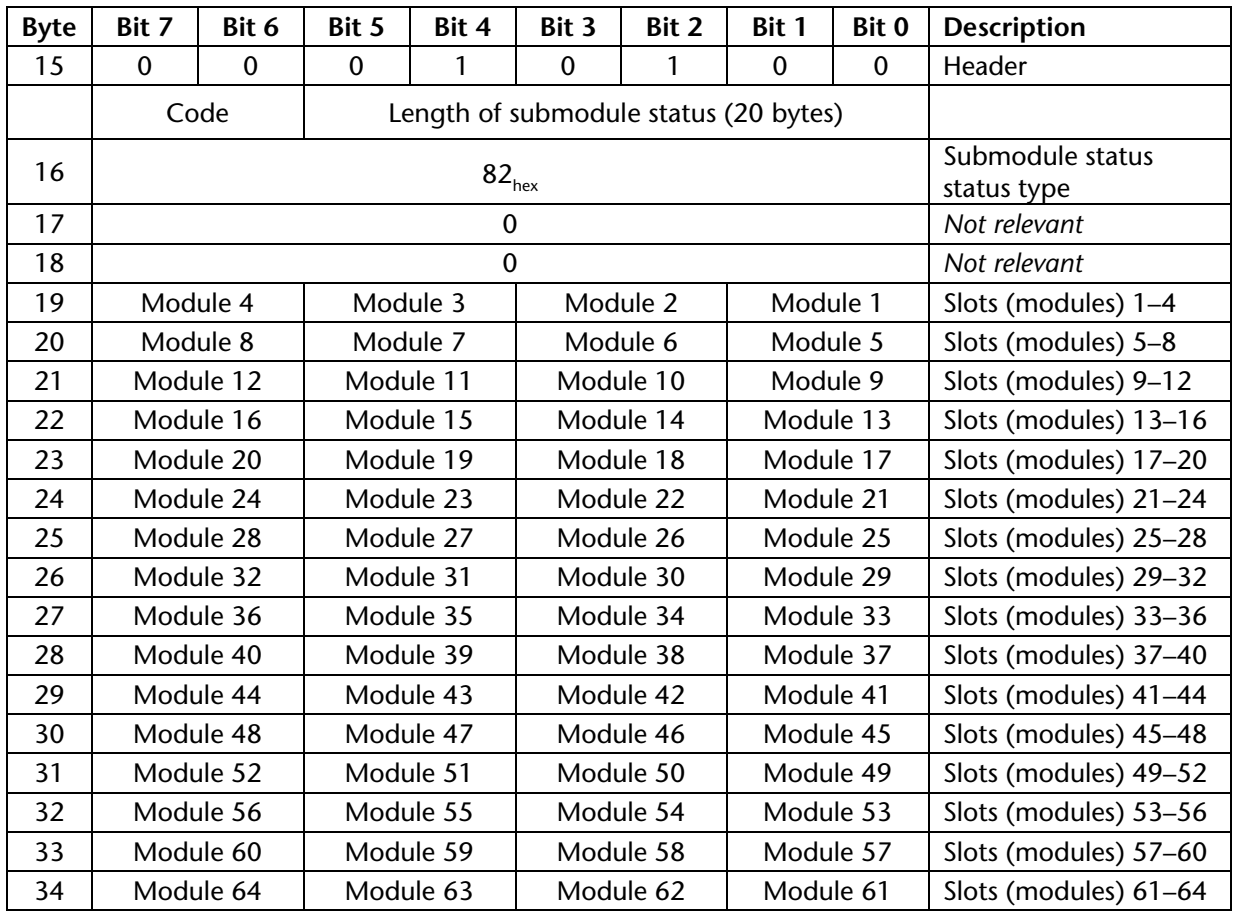

#### **Submodule status states:**

- 0 0 = Module OK; valid payload data
- $0<sub>1</sub>$  = Module error (check diagnosis)
- 1 0 = Wrong module (non-matching module ID)
- 1 1 = missing module (possibly Hot-Plug); module dropped out

### **7.6.4. Channel-Related Diagnostics**

Channel-related diagnostics provide detailed information regarding a module's channel errors and make it possible to report several channel errors for several modules simultaneously. These channel-related diagnostics start after the submodule status. Channel-related diagnostics can be turned on and off with the coupler's parameters (see Section 7.5.1).

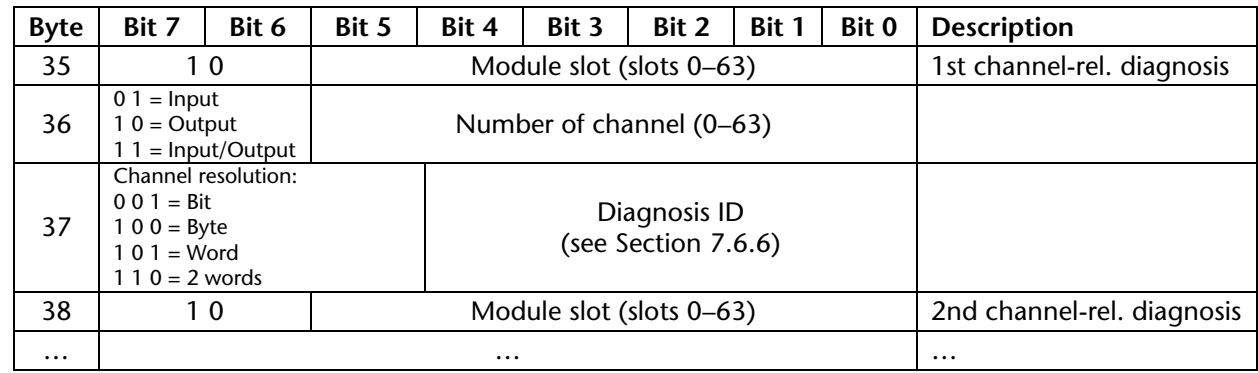

#### **7.6.5. Device-Related Diagnostics**

Device-related diagnostics refer either to a diagnostic alarm or to a process alarm. Only one alarm is sent in each diagnostic frame.

#### **Diagnostic alarms**

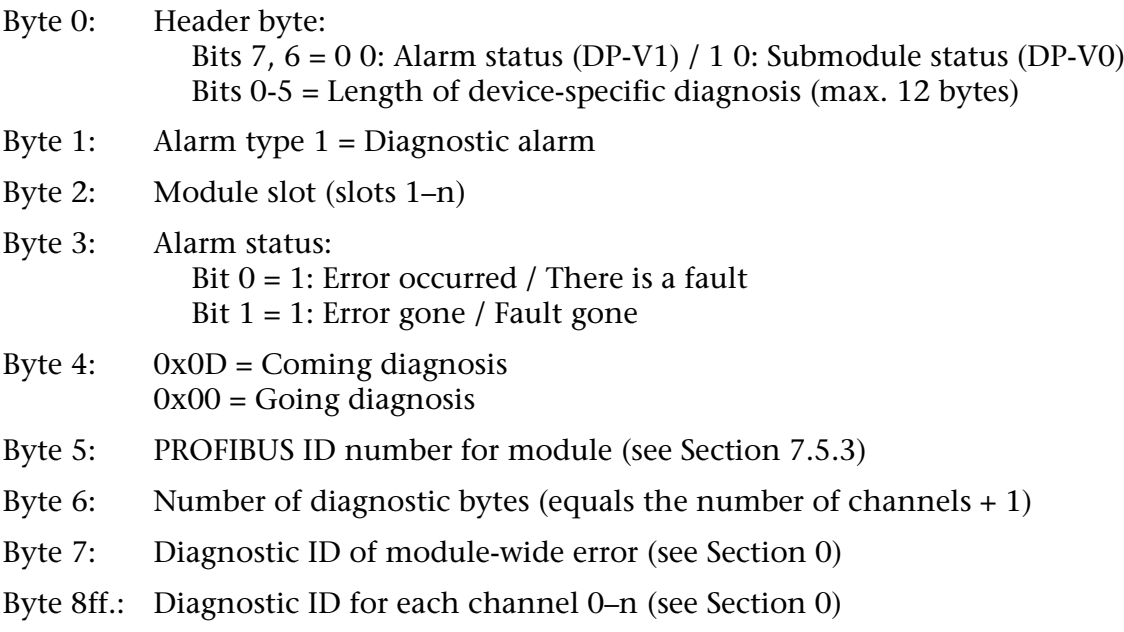

#### **Process alarms (DP-V1 only)**

- Byte 0: Header byte: Bits  $7,6 = 0$  0: Alarm status Bits 0-5 = Length of device-specific diagnosis (8 bytes)
- Byte 1: Alarm type  $2 =$  Process alarm
- Byte 2: Module slot (slots 1–n)
- Byte 3: Bits 3–7: Sequence number
- Bytes 4–7: Module-specific alarm bits (see module manual for details)

#### **Pull-alarm (only with DP-V1)**

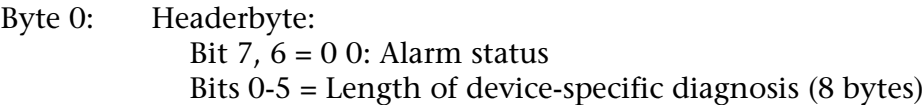

- Byte 1: Alarm type  $3$  = Pull alarm
- Byte 2: Module slot (slots 1–n)
- Byte 3: Bits 3–7: Sequence number

#### **Plug alarm (only with DP-V1)**

- Byte 0: Headerbyte: Bit 7,  $6 = 0$  0: Alarm status Bits 0-5 = Length of device-specific diagnosis (8 bytes)
- Byte 1: Alarm type  $4 =$  Plug alarm
- Byte 2: Module slot (slots 1–n)
- Byte 3: Bits 3–7: Sequence number

#### **7.6.6. Diagnostic IDs**

#### **PROFIBUS-compliant diagnostic IDs:**

- $0 =$ There is no error / the error has been fixed
- $1 = Short$  circuit (to GND)
- 2 = Undervoltage
- 3 = Overvoltage
- 4 = Overload
- 5 = Excess temperature
- 6 = Line break / Wire break
- 7 = Overflow: Value is above measuring range
- 8 = Underflow: Value is below measuring range

#### **Manufacturer-specific diagnostic IDs:**

- 16 = Power module: Bus supply voltage drop
- $17 = L+$  reference voltage missing
- 18 = Incorrect parameter configuration *(flashing red LED on module)*
- 20 = Length of the parameter set invalid *(flashing red LED on module)*
- 31 = Coupler firmware does not support the functionality of the module. The firmware of the coupler needs to be updated.

# $\mathbb{I}$

*To find out which diagnostic messages can be reported by a module, please refer to the corresponding module manual.*

# **7.7. PROFIBUS DP-V1 I&M Data**

Identification and maintenance (I&M) data consists of information that is stored inside the relevant module. This data includes both module ID information that is programmed at the factory and fields that users can use in order to store their own information regarding the module. I&M data is stored in the coupler's non-volatile memory.

I&M data structures follow the specifications in the "Profile Guidelines Part 1: Identification & Maintenance Functions / Guideline / Version 1.2 / October 2009 / Order No: 3.502" document published by PNO.

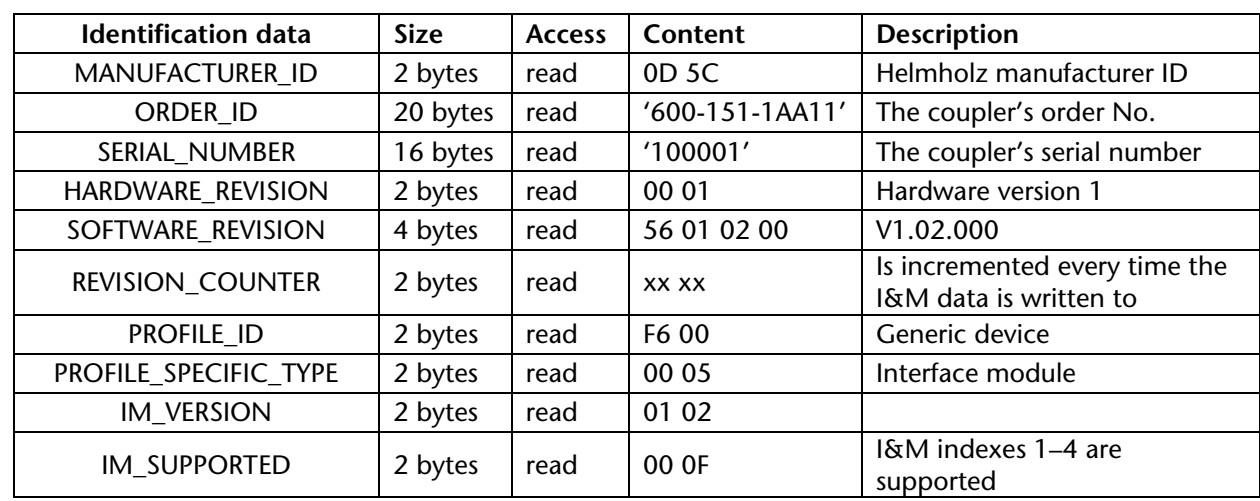

#### **7.7.1. Identification Data 0 / Index 1**

#### **7.7.2. Identification Data 1 / Index 2**

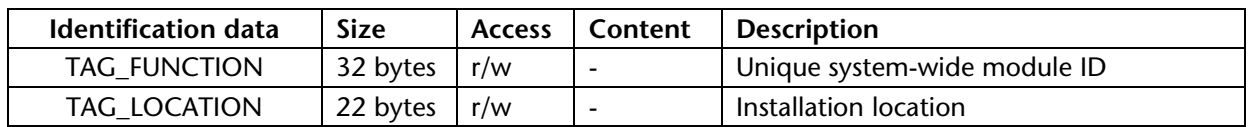

#### **7.7.3. Identification Data 2 / Index 3**

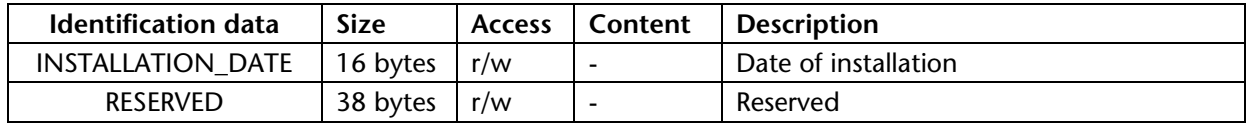

#### **7.7.4. Identification Data 3 / Index 4**

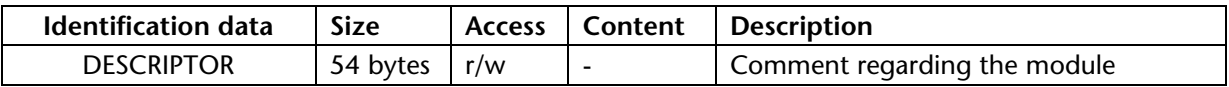

# **8. Technical Specifications**

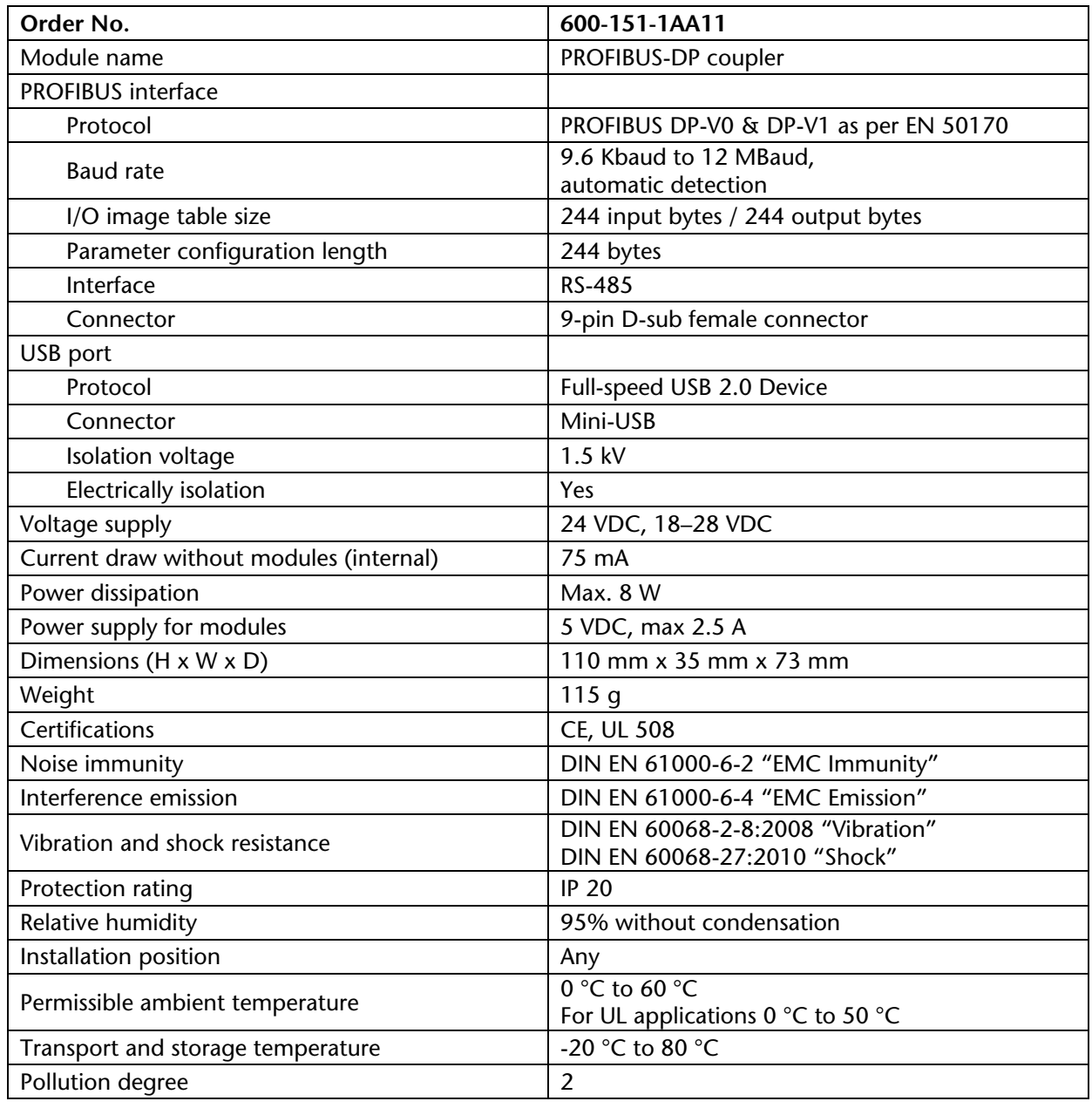

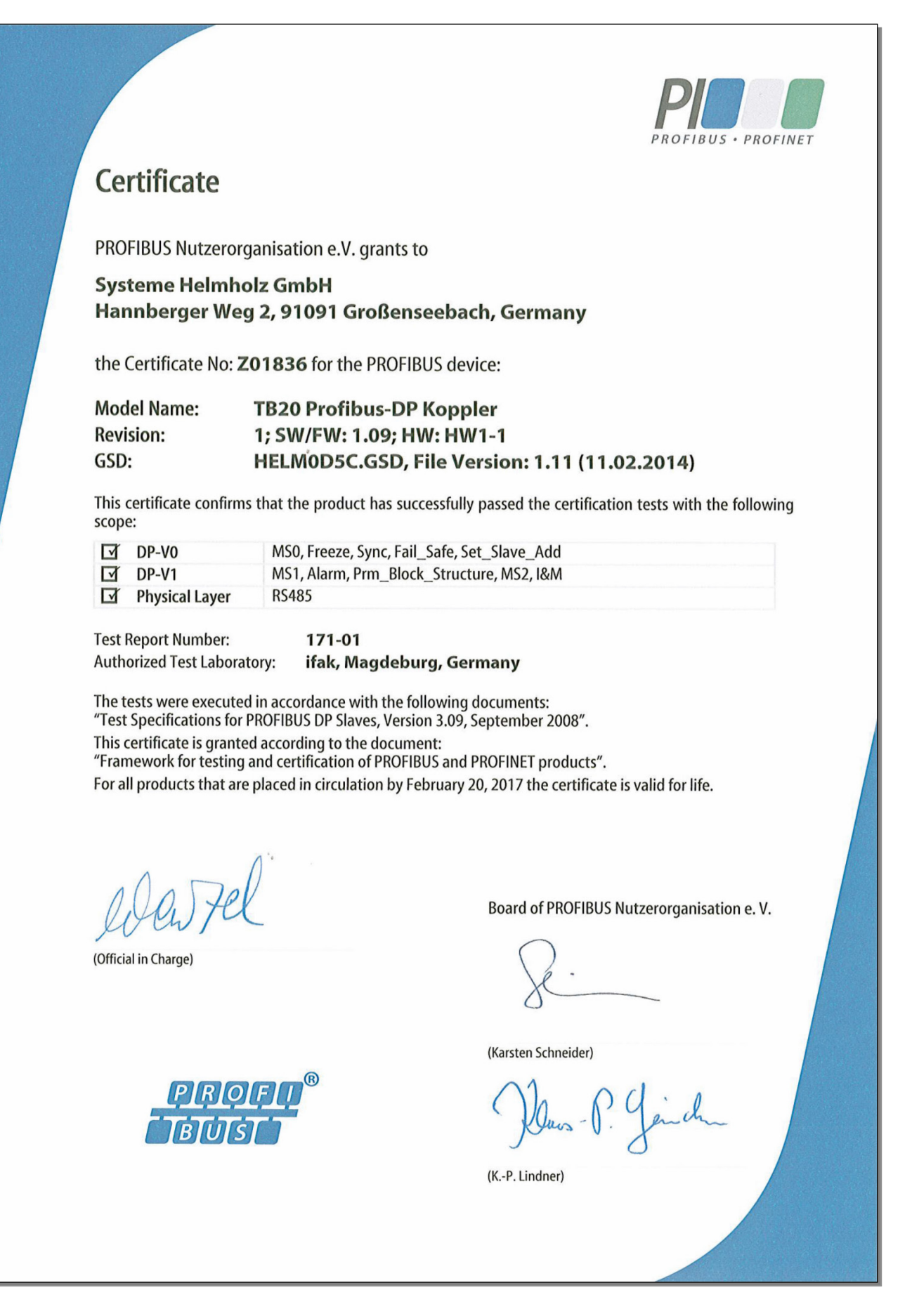

# **10. Dimensions**

# **10.1. PROFIBUS-DP coupler**

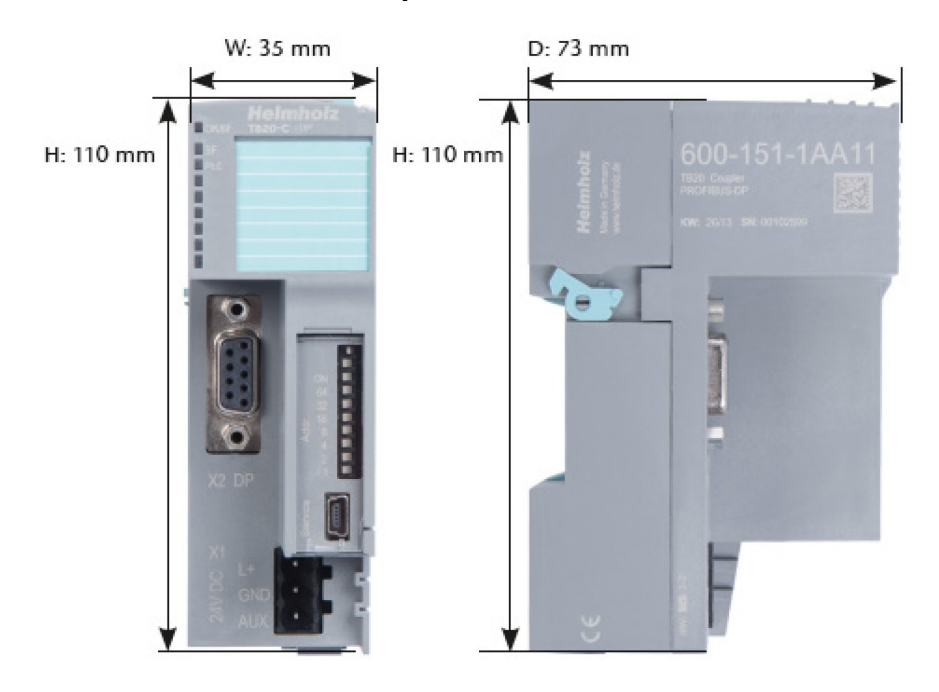

# **10.2. Module with standard width (14-mm)**

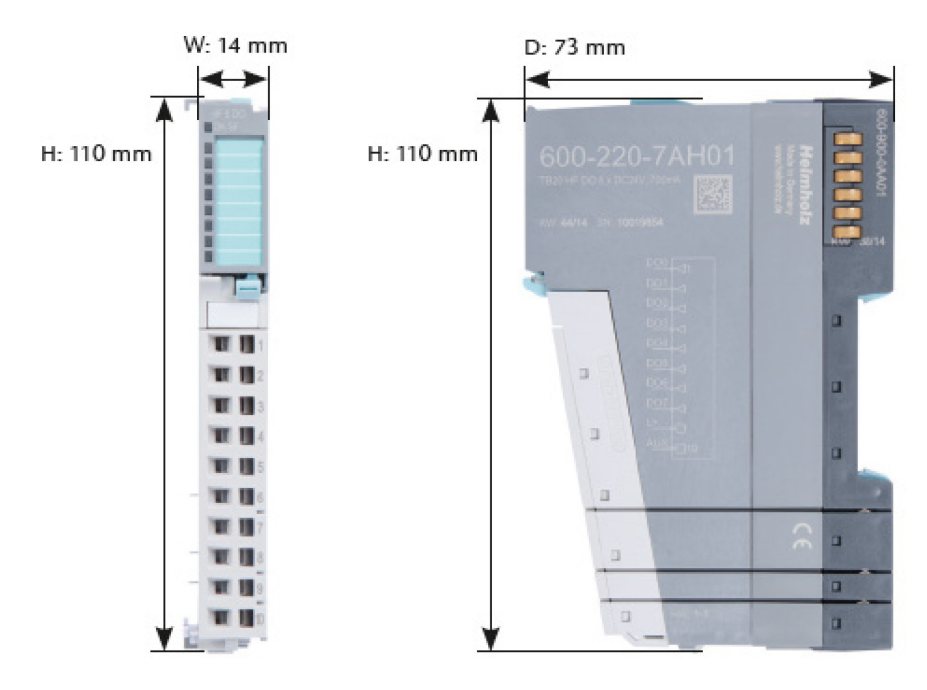

# **10.3. Module with double width (25-mm)**

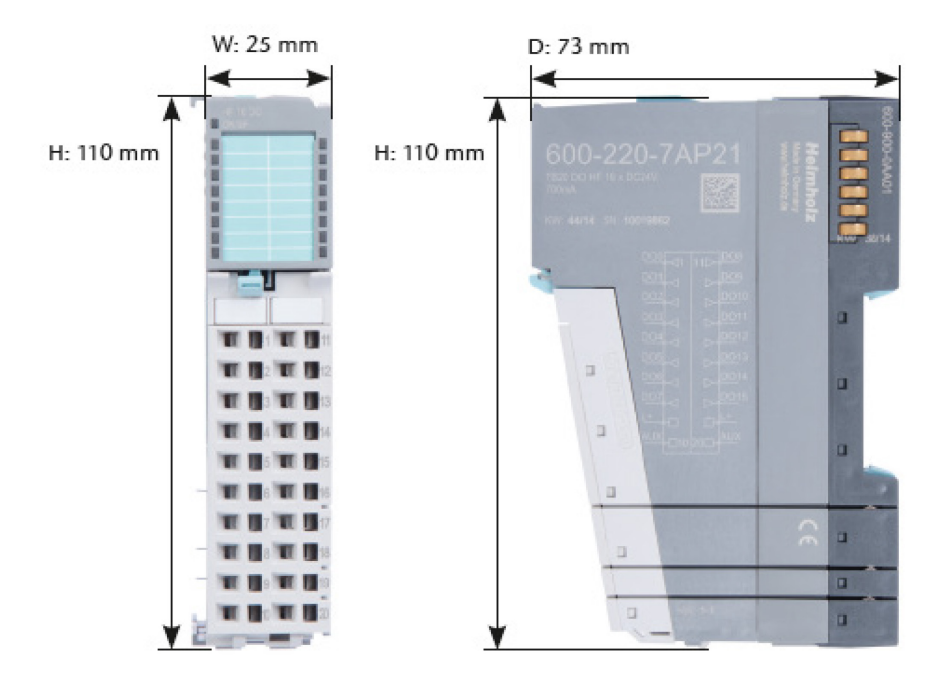

# **11. Spare Parts**

## **11.1. Base Modules**

### **11.1.1. 14 mm-Width Standard Base Module**

The 14-mm standard base module is available in sets of five with order No. 600-900-9AA01.

## **11.1.2. 25 mm-Width Base Module**

The 25-mm standard base module is available in sets of five with order No. 600-900-9AA21.

#### **11.1.3. Power and Isolation Base Module**

The power and isolation base module is available in sets of five with order No. 600-900-9BA01.

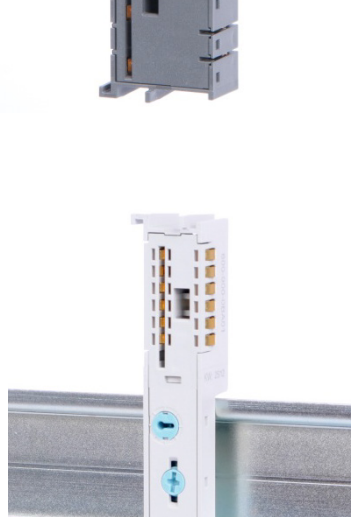

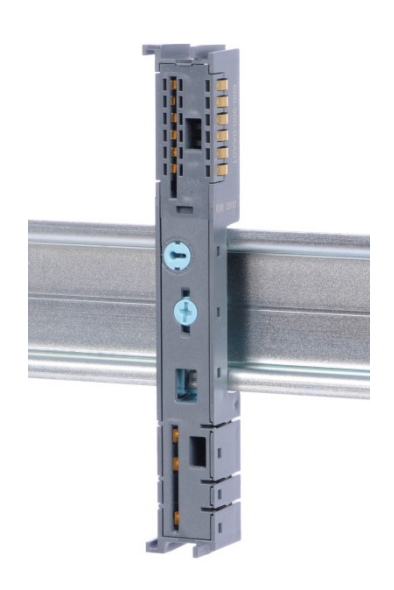

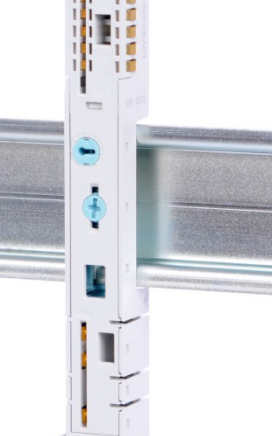

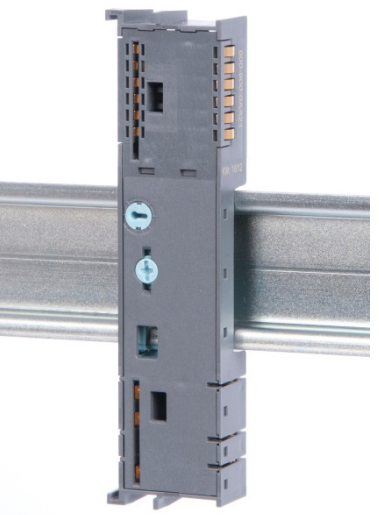

#### **11.1.4. Power Base Module**

The power base module is available in sets of five with order No. 600-900-9CA01.

It can be used with the power module (600-700-0AA01) and with all bus couplers.

#### **11.2. Front Connectors**

#### **11.2.1. 10-Terminal Front Connector**

The 10-terminal front connector is available in sets of five with order No. 600-910-9AJ01.

# **In It TE**  $\blacksquare$  $\blacksquare$ **THE R TTT TER THE THE 11 11 10**

S

#### **11.2.2. 20-Terminal Front Connector**

The 20-terminal front connector is available in sets of five with order No. 600-910-9AT21.

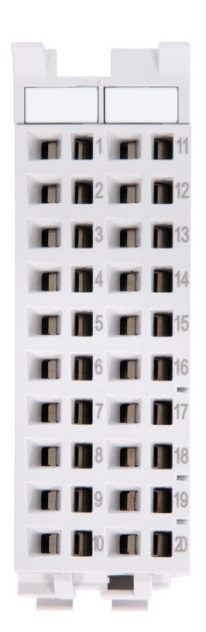

# **11.3. Electronic Modules**

To order spare electronic modules, simply use the order No. for the original product. Electronic modules are always sent as a complete assembly, including the corresponding base module and front connector.

#### **11.4. Final Cover**

The final cover is available in sets of five with order No. 600-920-9AA01.

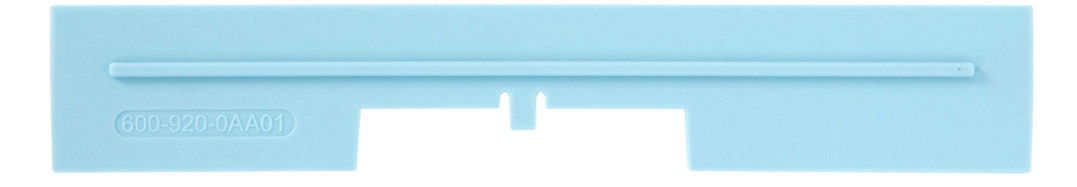